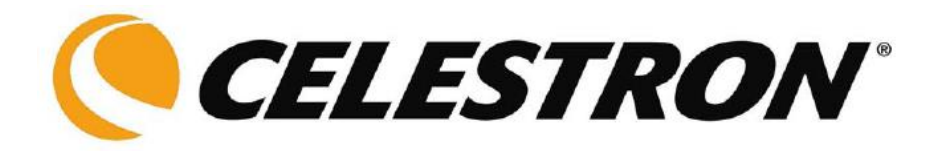

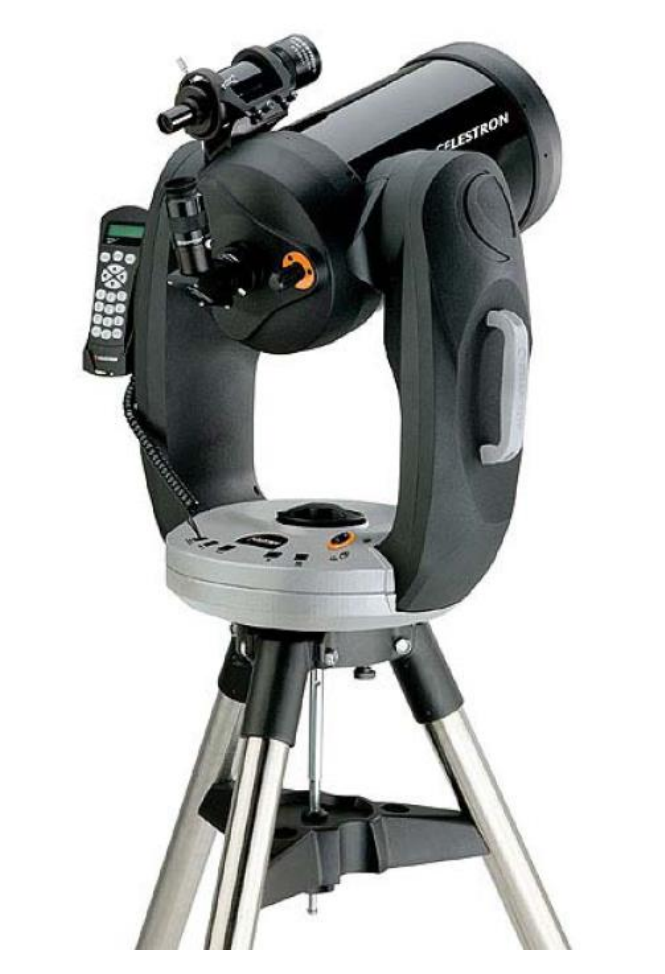

# СЕРИЯ СРС™

## *РУКОВОДСТВО ПО ЭКПЛУАТАЦИИ*

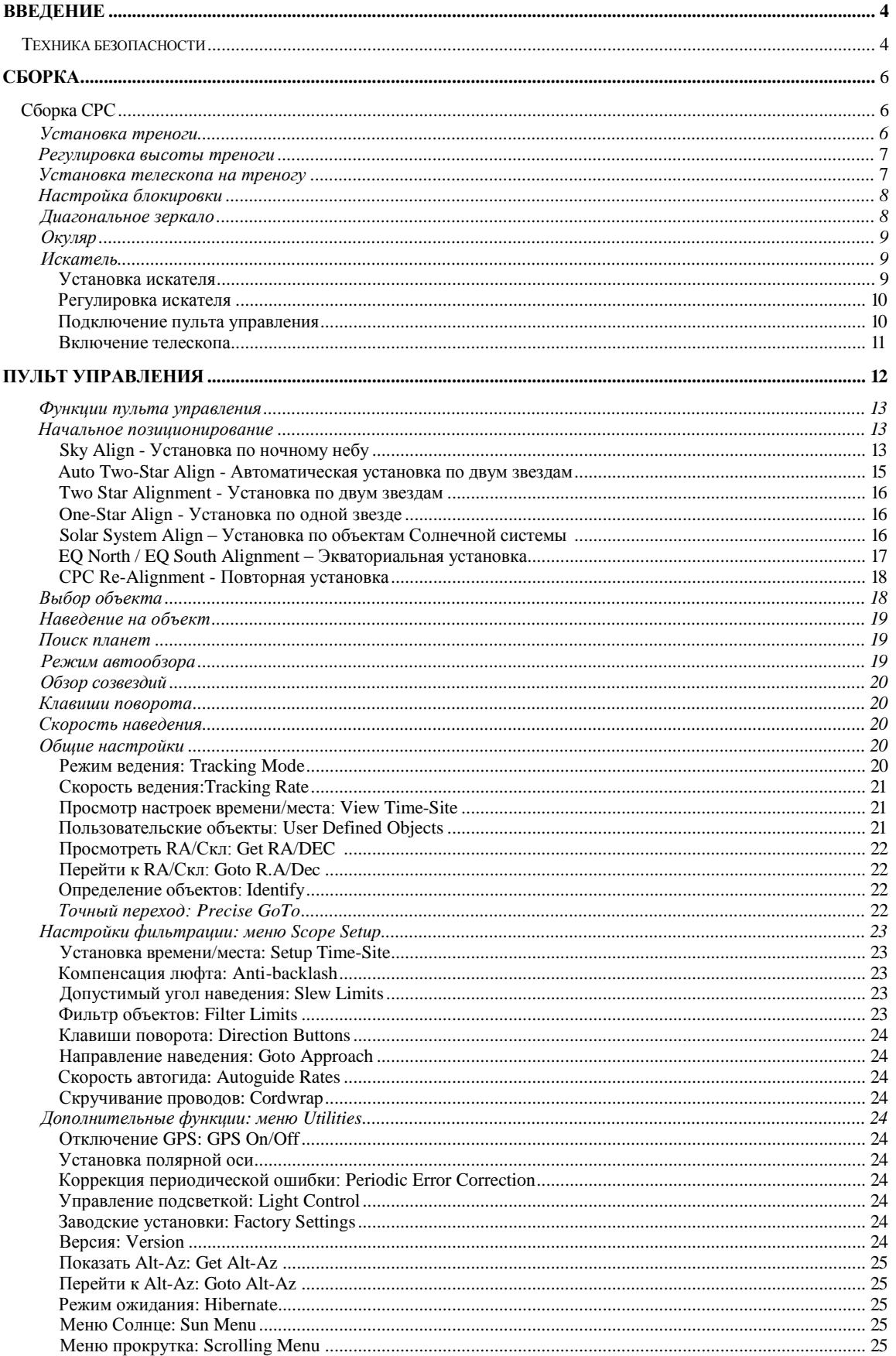

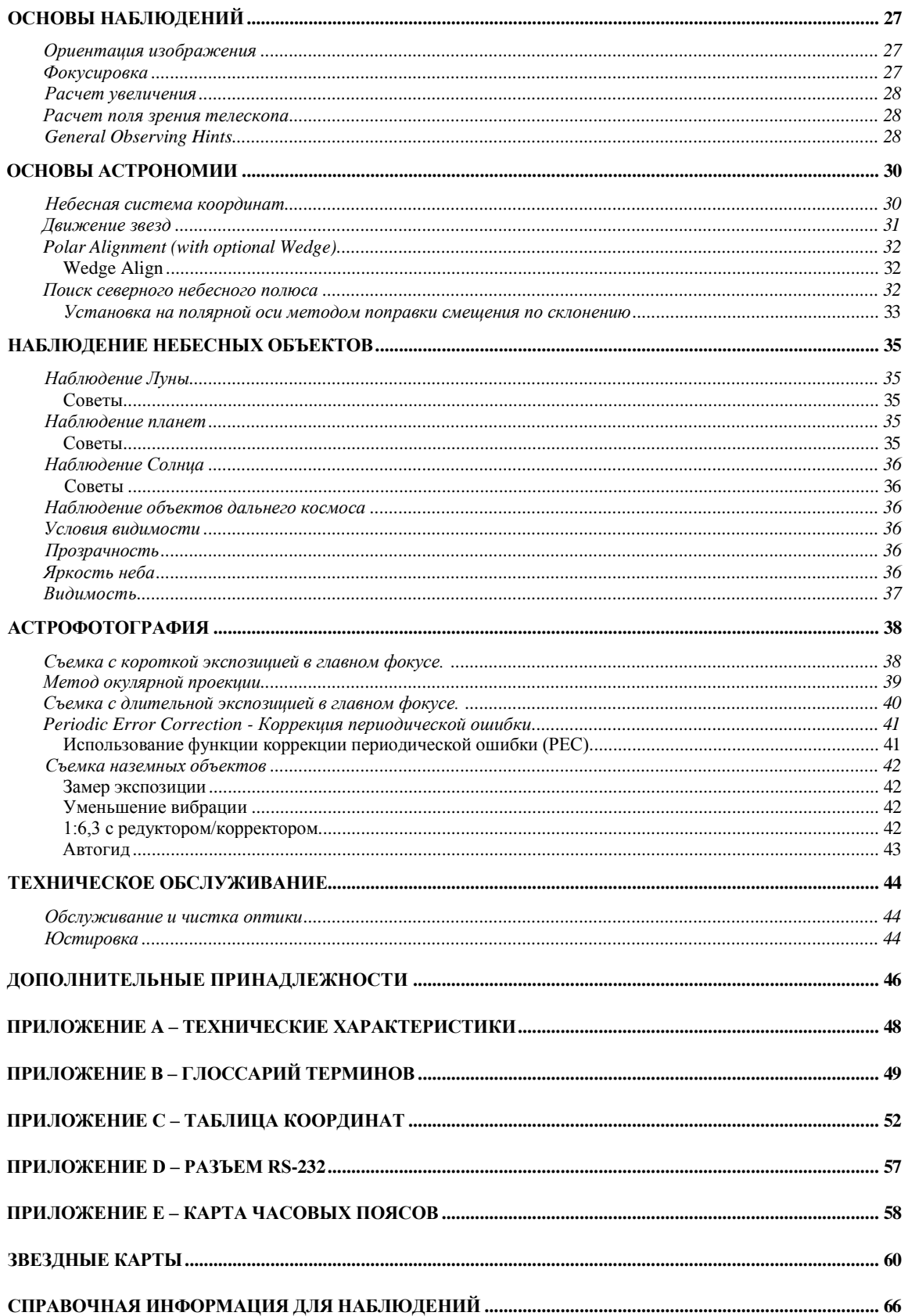

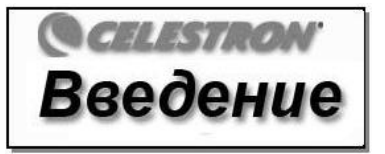

Поздравляем с покупкой телескопа Celestron CPC! Серия телескопов CPC GPS представляет собой новое поколение компьютеризированных телескопов. Поддержка технологии GPS (системы спутниковой навигации) освобождает пользователя от утомительной процедуры настройки телескопа, обеспечивая точное и быстрое начальное позиционирование и поиск небесных объектов. Благодаря встроенному GPS-приемнику, работать с телескопом CPC необычайно просто – он готов к использованию непосредственно после нахождения всего трех опорных звезд. Сразу же по включении система автоматически получает точные координаты своего местоположения. Не нужно вводить дату, время, широту и долготу, не обязательно даже вообще знать названия каких-либо звезд.

Начинающие астрономы-любители могут воспользоваться встроенной функцией обзора неба - Sky Tour, и телескоп автоматически найдет и последовательно наведется на наиболее интересные небесные объекты. Более опытные пользователи смогут по достоинству оценить обширную базу, содержащую более 40 000 объектов, в том числе настраиваемые списки наиболее интересных объектов дальнего космоса, планет и ярких двойных звезд. Уровень начальных знаний наблюдателя не имеет значения - телескоп СРС откроет Вам и Вашим друзьям все чудеса Вселенной.

Назовем лишь некоторые из его многочисленных встроенных функций:

- Встроенный GPS-приемник, обеспечивающий начальное позиционирование.
- Привод закрытого исполнения и оптические датчики положения.
- Эргономично выполненный пульт управления, закрепляемый на боковой части монтировки.
- Настраиваемые фильтры базы данных для создания собственных списков объектов.
- Наличие памяти под сохранение объектов, добавляемых пользователем, а также
- множество других уникальных функций.

Непревзойденные характеристики телескопа серии CPC в сочетании с прославленной оптической системой Шмидта-Кассегрена в исполнении Celestron делают его одним из наиболее мощных и простых в использовании инструментов для астрономов-любителей среди всех доступных на рынке на сегодняшний день.

Уделите время на изучение данного руководства прежде чем отправляться в путешествие по Вселенной. На полное освоение всех функций телескопа может уйти несколько сеансов наблюдения, поэтому первое время следует всегда держать его под рукой. В пульт управления заложены пошаговые инструкции для проведения начального позиционирования, позволяющие за считанные минуты подготовить его к работе. Сверяйтесь с данным руководством, при выполнении указаний на экране пульта управления. Здесь подробно рассматривается каждый шаг настройки, а также приводятся необходимые справочные материалы и полезные советы для того, чтобы сделать Ваши наблюдения максимально простыми и приятными.

Телескоп СРС был специально разработан для того, чтобы подарить Вам годы увлекательных и познавательных наблюдений. Однако для обеспечения Вашей безопасности и сохранности оборудования необходимо соблюдать определенные правила.

## *Техника безопасности*

- **Запрещается смотреть прямо на Солнце невооруженным глазом или через телескоп без использования соответствующего солнечного фильтра. Несоблюдение данного требования может привести к необратимому повреждению глаз и слепоте.**
- Не используйте телескоп для проекции изображения Солнца на какую-либо поверхность. Тепловыделение внутри прибора может привести к выходу из строя телескопа и/или любого установленного на нем оборудования.
- Не используйте окулярные солнечные фильтры или призму Гершеля. Тепловыделение внутри телескопа может привести к поломке и трещинам данного оборудования, что приведет к попаданию в глаз прямых солнечных лучей.
- Не оставляйте телескоп без присмотра, особенно в присутствии детей или взрослых, не имеющих соответствующих навыков обращения с данным телескопом.

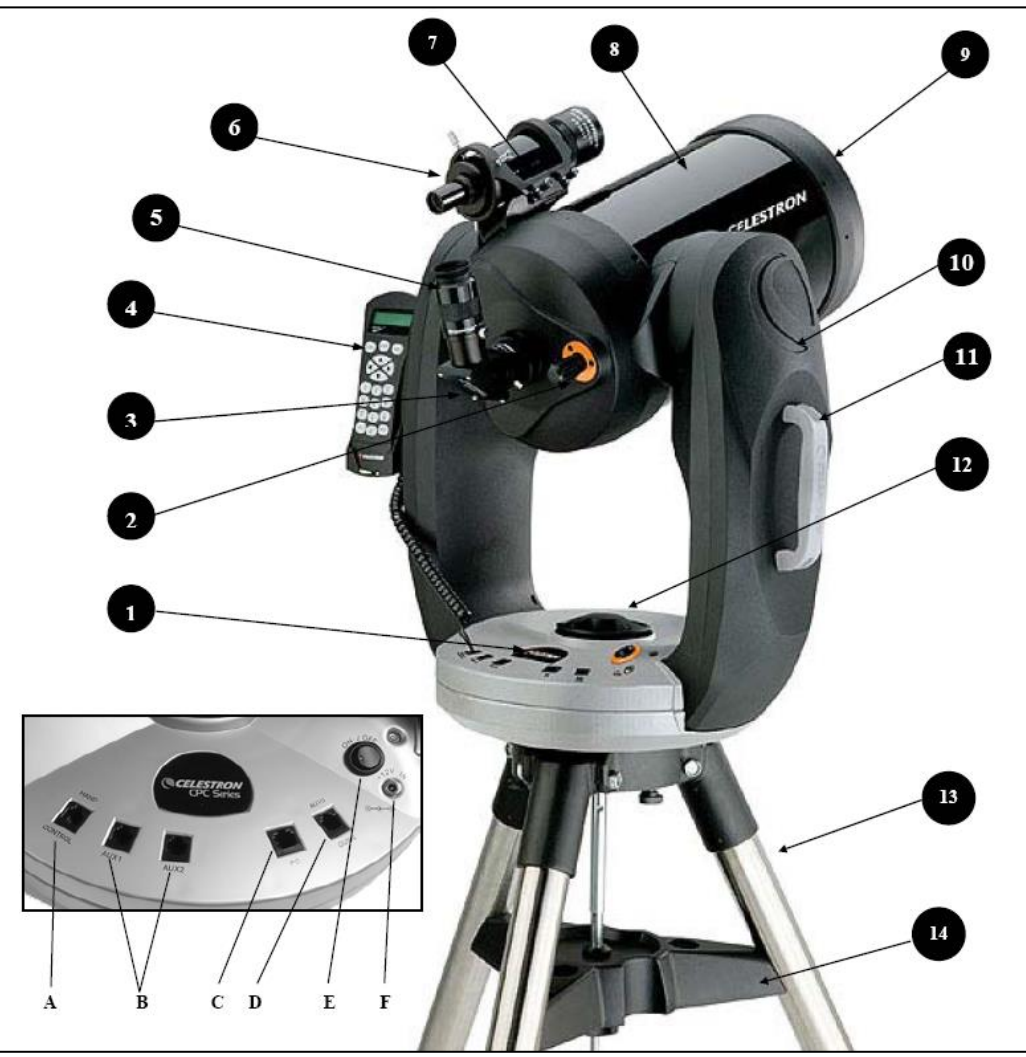

**Рис. 2. Серия СРС**

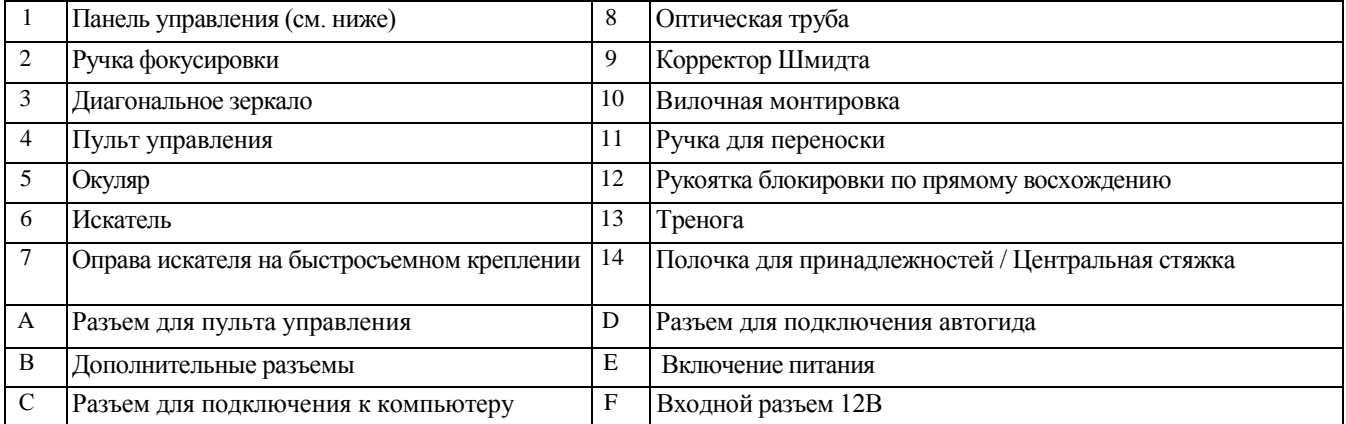

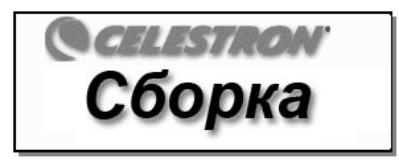

Телескоп СРС поставляется в полностью собранном состоянии, в удобной многоразовой коробке и подготавливается к работе за считанные минуты. В комплект входит тренога в отдельной упаковке. К телескопу прилагается:

> Окуляр 40 мм – 1,25" Диагональное зеркало 1,25" Искатель 8x50 и оправа на быстросъемном креплении Окулярное гнездо 1,25" Автомобильный адаптер питания Тренога повышенной прочности Программа управления NexRemote с кабелем RS-232

## *Сборка СРС*

В первую очередь распакуйте треногу и телескоп, установив его на прочную ровную поверхность основанием вниз. Переносить телескоп следует, только удерживая его за нижнюю часть монтировки под пультом управления и специальную рукоятку на противоположной стороне. Сперва извлеките все принадлежности, упакованные в отдельные коробки. Не выбрасывайте упаковку, чтобы иметь возможность использовать ее для транспортировки телескопа в дальнейшем. Перед установкой оптических принадлежностей телескоп необходимо закрепить на треноге и повернуть оптическую трубу в горизонтальное положение.

#### *Установка треноги*

Для обеспечения максимальной устойчивости высокопрочная тренога оснащена центральной стяжкой/полочкой для принадлежностей, придающей жесткость всей конструкции и предотвращающей ее расшатывание. Однако при переноске стяжка снимается, так как тренога транспортируется в сложенном состоянии. Для установки треноги:

- 1. Возьмите треногу таким образом, чтобы опоры были направлены вниз.
- 2. Разведите опоры на максимальное расстояние от центральной оси. При этом верхняя я часть опоры должна упереться основание треноги.
- 3. Снимите стяжной винт с центральной оси. См. рис. 3-1.
- 4. Установите стяжку на ось треноги таким образом, чтобы выемки на ее ребрах находились точно под опорами треноги.

5. Закручивайте стяжной винт до тех пор, пока ребра не будут плотно прилегать к опорам треноги. **Не затягивайте слишком сильно.**

Тренога готова к установке. После установки телескопа на треногу повторно отрегулируйте стяжной винт для обеспечения максимальной устойчивости конструкции. Как и в предыдущем случае, не затягивайте слишком сильно.

#### *Регулировка высоты треноги*

Высота треноги, прилагаемой к телескопу СРС, поддается регулировке. Для этого можно воспользоваться пузырьковым уровнем, расположенным на крепежном узле треноги. Для регулировки высоты опор треноги:

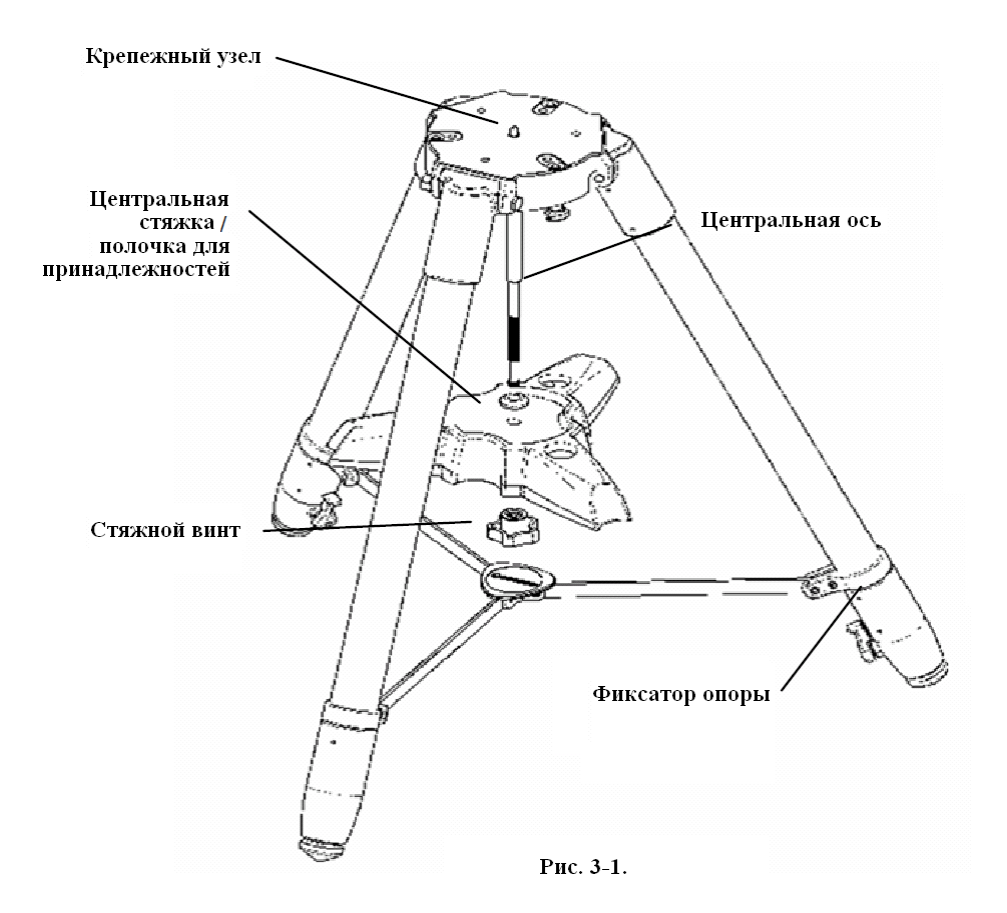

- 1. Ослабьте фиксатор на опоре треноги (см. рис. 3-1).
- 2. Выдвиньте опору на требуемое расстояние.
- 3. Закрепите опору, затянув фиксатор.
- 4. Таким же образом отрегулируйте остальные опоры, убедившись по окончании процедуры, что тренога выровнена.

Регулировку можно производить в том числе и тогда, когда тренога находится в сложенном состоянии.

Следует помнить, что, чем выше опоры треноги, тем менее она устойчива. При обычных наблюдениях это не должно стать заметным, однако при фотографировании треногу необходимо понизить для обеспечения устойчивости. В этом случае следует настроить ее на такую высоту, чтобы наблюдатель мог смотреть в окуляр телескопа, установленный через диагональное зеркало, сидя.

#### *Установка телескопа на треногу*

После установки и регулировки треноги можно приступать к монтажу телескопа. В нижней части основания телескопа расположены три нарезных отверстия и одно отверстие в центре для направляющего штифта на крепежном узле треноги.

- 1. Поместите основание телескопа отверстием в центре над направляющим штифтом треноги.
- 2. Навинчивайте основание телескопа на треногу до вхождения штырьков в нижней части монтировки в углубления на крепежном узле треноги.

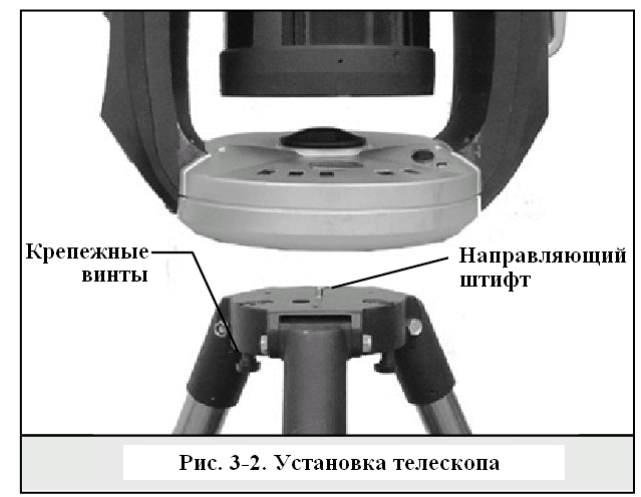

3. Закрутите прилагающиеся крепежные винты с нижней стороны крепежного узла треноги в основание телескопа. Затяните все три болта.

Теперь можно приступать к установке оптических принадлежностей на оптическую трубу.

#### *Настройка блокировки*

Телескоп оснащен системой блокировки по обеим осям. Снятие блокировки позволяет вращать трубу вручную при отключенном питании. Однако для сохранения настроек позиционирования и использования функции автоматического наведения (GoTo) телескопа замки должны быть затянуты. **Ручное вращение телескопа приведет к потере настроек позиционирования.**

Перед установкой оптических принадлежностей необходимо ослабить рукоятку блокировки по высоте, удерживая телескоп за рукоятку, расположенную рядом с окулярным гнездом. Поверните трубу параллельно земле и затяните рукоятку.

**Примечание: при транспортировке телескопа убедитесь, что оба замка ослаблены. Это позволяет уменьшить нагрузку на узлы приводов ведения и защитит их от поломки.**

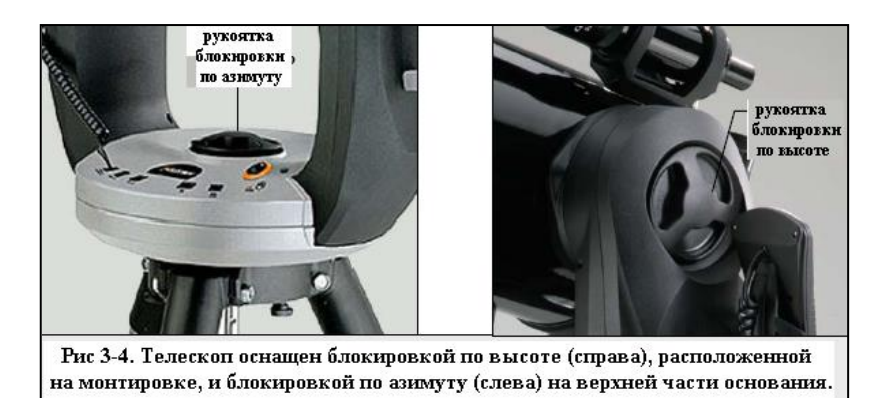

#### *Диагональное зеркало*

Диагональное зеркало преломляет свет, выходящий из трубы телескопа под прямым углом. При астрономических наблюдениях это позволяет выбрать более удобную позицию, чем если бы приходилось смотреть в окуляр, установленный непосредственно в окулярный узел. Для установки зеркала:

- 1. Ослабьте зажимной винт на окулярном гнезде, чтобы он освободил гнездо для диагонального зеркала.
- 2. Вставьте диагональное зеркало хромированным наконечником в гнездо для окуляра.
- 3. Зафиксируйте диагональное зеркало зажимным винтом.

Для изменения угла наклона диагонального зеркала ослабьте зажимной винт на окулярном гнезде так, чтобы зеркало свободно вращалось. Поверните его в нужное положение и затяните зажимной винт.

#### *Окуляр*

Окуляр - это элемент оптической системы, который увеличивает изображение, проецируемое телескопом. Он устанавливается либо в непосредственно в окулярное гнездо, либо в диагональное зеркало. Для установки окуляра:

- 1. Ослабьте зажимной винт на диагональном зеркале, чтобы он освободил гнездо для окуляра.
- 2. Вставьте окуляр хромированным наконечником в диагональное зеркало.
- 3. Зафиксируйте окуляр зажимным винтом.

Для снятия окуляра ослабьте зажимной винт на диагональном зеркале и вытащите окуляр.

Окуляры различаются по фокусному расстоянию и диаметру цилиндра. Фокусное расстояние указывается на корпусе окуляра. Чем больше фокусное расстояние, тем слабее увеличение, и наоборот, чем меньше фокусное расстояние, тем больше мощность увеличения. В основном следует использовать окуляры с малым и средним увеличением. Подробнее о том, как рассчитывается мощность, см. раздел "Расчет увеличения".

Диаметр цилиндра – это диаметр втулки окуляра, вставляющейся в гнездо диагонального зеркала или visual back. Для телескопа CPC используются окуляры со стандартным диаметром, равным 1,25".

#### *Искатель*

К телескопу СРС прилагается искатель 8х50. Первое число в данном обозначении соответствует увеличению, второе указывает апертуру трубы в миллиметрах. Соответственно искатель 8х50 характеризуется восьмикратным увеличением и диаметром объектива, равным 50 мм.

#### *Установка искателя*

Искатель необходимо установить в быстросъемную оправу, которая, в свою очередь, крепится к задней части оптической трубы. Для установки искателя:

- 1. Найдите крепление, на котором установлена оправа искателя. Ослабьте два барашковых винта для снятия оправы искателя из крепления.
- 2. Найдите два отверстия в левой верхней части трубы со стороны окулярного узла.
- 3. Установите оправу искателя на крепление поверх двух отверстий, как показано на рис. 3-7.
- 4. Зафиксируйте оправу на креплении с помощью винтов.

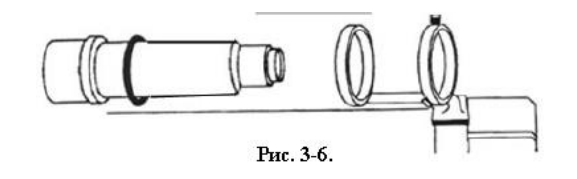

ВНИМАНИЕ: При снятии оправы искателя не закручивайте винты крепления до конца, так как их длины может быть достаточно, чтобы помешать ходу главного зеркала и, возможно, вывести его из строя.

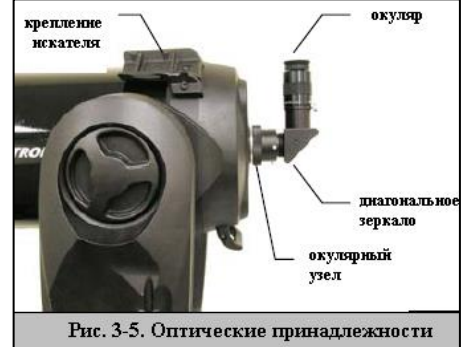

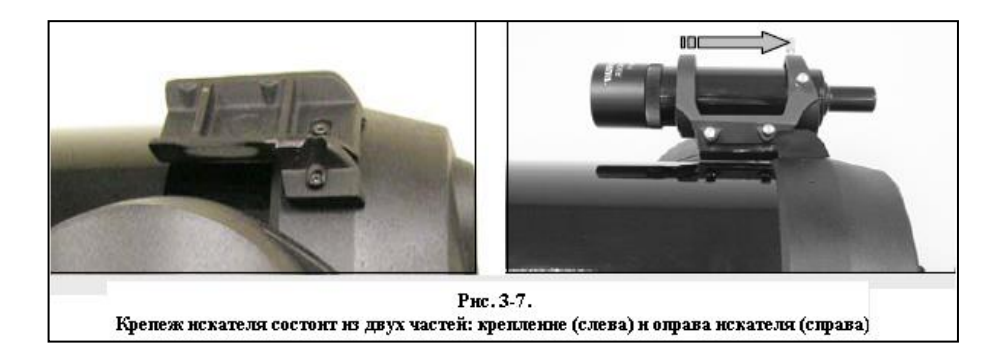

Плотно зафиксировав оправу на телескопе, приступайте к установке искателя.

1. Проденьте заднюю часть искателя в уплотнительное кольцо и установите его на оптической трубе, сместив по направлению к объективу искателя.

- 2. Проденьте окуляр искателя в переднее кольцо оправы (переднее кольцо не оборудовано регулировочными винтами), затем через заднее кольцо. При необходимости надавите на прижимной винт для того, чтобы искатель прошел через заднее кольцо (см. рис. 3-8).
- 3. Потяните искатель назад, пока уплотнитель не встанет в переднее кольцо оправы искателя.
- 4. Затяните вручную два регулировочных барашковых винта до контакта с корпусом искателя.

### *Регулировка искателя*

Искатель настраивается с помощью двух регулировочных винтов,

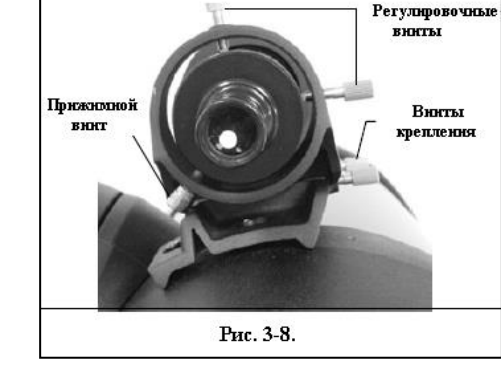

расположенных в верхней и правой части оправы (вид со стороны окуляра), и прижимным винтом, находящимся в левой части оправы. Таким образом, верхний винт регулирует положение искателя по высоте, правый винт перемещает его по горизонтали. Прижимной винт обеспечивает постоянный контакт регулировочных винтов с корпусом искателя.

Чтобы упростить процедуру выставления искателя параллельно оптической оси телескопа, ее необходимо выполнять в светлое время суток, когда наведение на объекты с помощью телескопа происходит быстрее. To align the finder:

- 1. Выберите хорошо видимый объект приблизительно на расстоянии километра, чтобы исключить возможный параллакс между телескопом и искателем.
- 2. Приведите выбранный объект в центр поля зрения телескопа.
- 3. Зафиксируйте трубу с помощью рукояток блокировки по высоте и азимуту.
- 4. Найдите в искателе выбранный объект.
- 5. Отрегулируйте его положение с помощью винтов на оправе таким образом, чтобы объект оказался точно в

перекрестии искателя.

Следует помнить, что изображение, наблюдаемое через искатель, получается обратным: перевернутым по вертикали и зеркально отраженным. На привыкание к данному эффекту и освоение системы регулировки искателя с помощью винтов может уйти несколько минут.

## *Подключение пульта управления*

С целях обеспечения сохранности телескопа при транспортировке пульт управления упаковывается вместе с остальными принадлежностями и требует последующей установки на основание монтировки телескопа. Кабель пульта управления оснащен кабелем с разъемом телефонного типа, подключаемым к соответствующему гнезду в верхней части основания монтировки (см. рис. 3-10). К пульту управления прилагается держатель, устанавливаемый на монтировку. Для установки пульта на монтировку:

> • Возьмите держатель пульта управления и установите его в гнездо на монтировке (см. рис. 3-9).

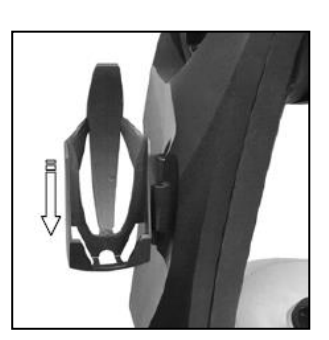

• Вставьте разъем в гнездо до щелчка.

Теперь пульт управления можно устанавливать в держатель на монтировке телескопа. **Рис. 3-9.**

## *Включение телескопа*

Телескоп может питаться от прилагаемого автомобильного адаптера питания 12В или отдельно приобретаемого блока питания (см. раздел *Дополнительные принадлежности* в конце данного руководства).

- 1. Для включения телескопа от автомобильного адаптера воткните штырь в соответствующий разъем 12 В, расположенный в основании монтировки.
- 2. Поверните выключатель, расположенный над разъемом питания, в положение "On" ("ВКЛ").

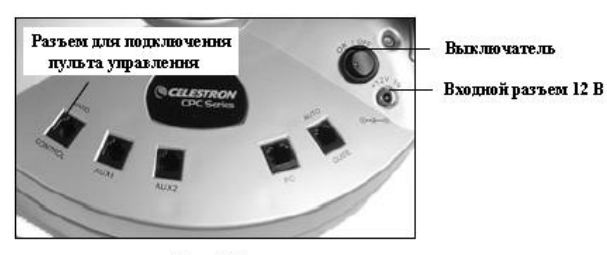

Рис. 3-10.

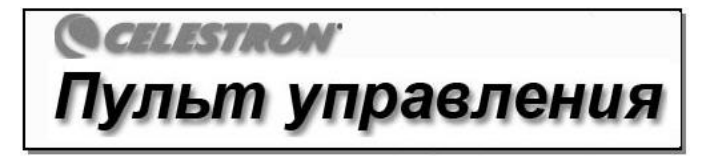

Пульт управления NexStar обеспечивает мгновенный доступ ко всем функциям телескопа СРС. Благодаря автоматическому наведению на более чем 40 000 объектов и понятному описанию меню даже начинающий сможет овладеть его разнообразными функциями всего за несколько подходов. Ниже приводится краткое описание элементов пульта управления NexStar СРС:

- 1. **Жидкокристаллический экран (LCD):** Двустрочный экран на 16 символов с подсветкой обеспечивает удобный просмотр информации и прокрутку текста.
- 2. **Align:** позволяет использовать выбранный объект или звезду в качестве одной из точек для начальной настройки.
- 3. **Клавиши поворота:** обеспечивают полное управление вращением телескопа во всех направлениях. Используйте их для наведения на опорные звезды для позиционирования или тонкой настройки на объекты в окуляре.
- 4. **Кнопки доступа к каталогам:** обеспечивают прямой доступ ко всем каталогам базы данных пульта управления. База данных включает следующие каталоги:

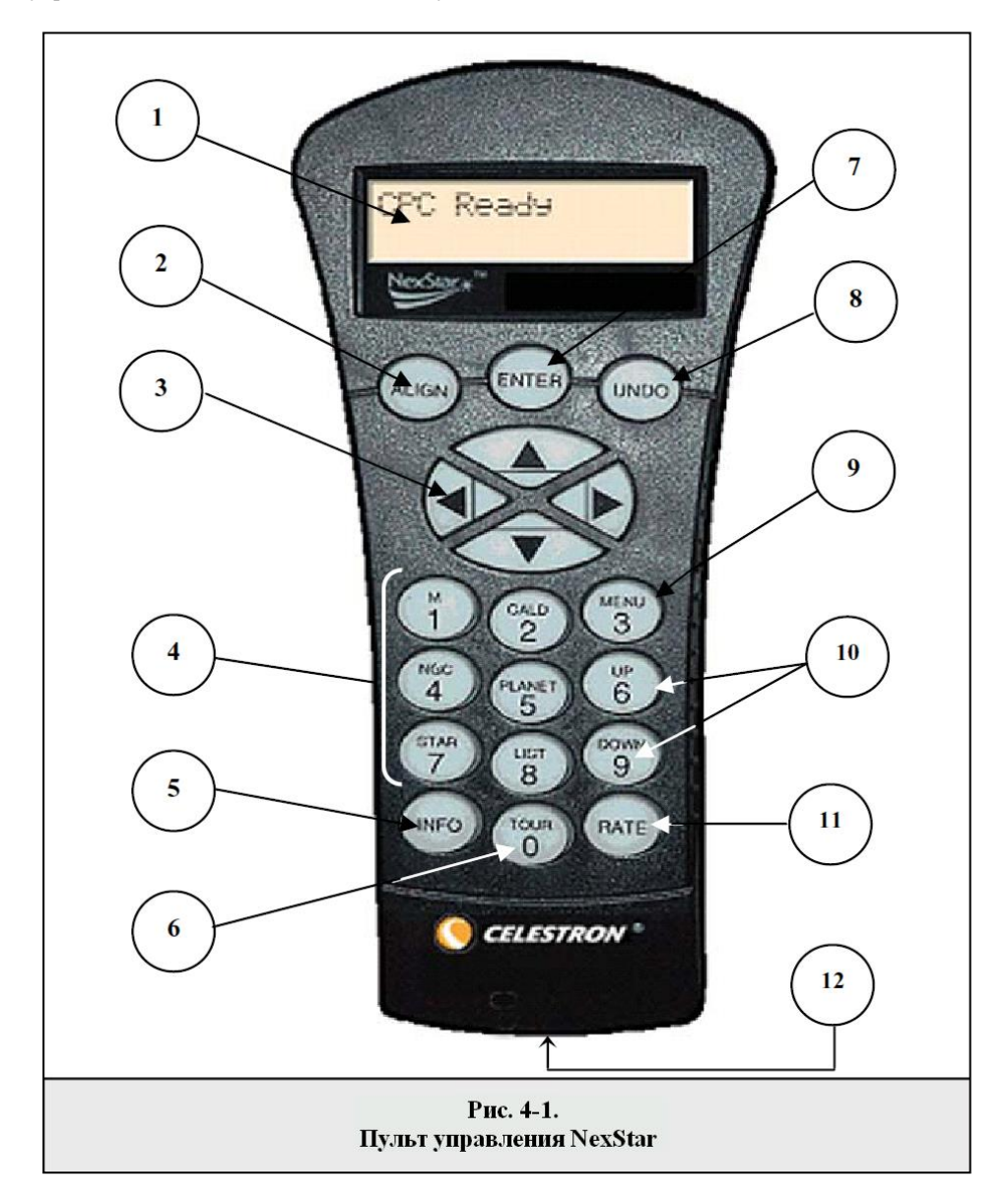

*Messier –* полный список объектов каталога Мессье.

*NGC* – большинство наиболее ярких объектов дальнего космоса каталога RNGC.

*Caldwell –* каталог Колдуэлла представляет собой выборку наиболее интересных объектов из каталогов NGC и IC.

*Planets –* все 8 планет Солнечной системы, а также Солнце и Луна.

*Stars –* перечень наиболее ярких звезд из каталога SAO.

»»*List –* список, обеспечивающий быстрый доступ к наиболее популярным и интересным объектам базы данных NexStar, разбитый по категориям на основании их типа и/или традиционного названия:

««**Named Stars** Список ярчайших звезд по их общепринятым названиям.

**Named Objects** Алфавитный перечень свыше 50 наиболее популярных объектов дальнего космоса. **Double Stars** Перечень имен и кодов наиболее красочных двойных и кратных звезд. **Variable Stars** Выборка наиболее ярких переменных звезд с наименьшим периодом изменения блеска. **Asterisms** уникальный список звездных скоплений из числа самых известных. **CCD Objects CCD Objects** Произвольный список наиболее интересных двойных и кратных звезд, наиболее подходящих для ПЗУ-съемки с помощью телескопа СРС. **IС Objects** Полный список всех объектов дальнего космоса каталога IC. **Abell Objects** Полный список всех объектов дальнего космоса каталога Абеля.

- 5. **Info:** вывод координат и данных по объектам, выбранных из базы данных NexStar.
- 6. **Tour:** включение режима автопросмотра, при котором осуществляется автоматический выбор наиболее интересных объектов, доступных для наблюдения в данном месяце, и наведение на них.
- 7. **Enter:** нажатие на кнопку *Enter* позволяет выбирать какую-либо функцию CPC и подтверждать введенные настройки.
- 8. **Undo:** Кнопка *Undo* возвращает на предыдущий уровень меню. Многократное нажатие позволяет возвратиться к главному меню, а также стереть ошибочно введенные данные.
- 9. **Menu:** Доступ к многочисленным настройкам и полезным функциям, например, установке скорости ведения, пользовательским объектам и др.
- 10. **Scroll Keys:** кнопки прокрутки, используются для листания списков меню вверх и вниз. Изображение двойной стрелки в правой части экрана означает, что с помощью кнопок прокрутки можно просмотреть различные подменю.
- 11. **Rate:** Быстрая смена скорости привода при нажатии кнопок поворота.
- 12. **Разъем RS-232:** разъем для подключения к компьютеру, позволяет удаленно управлять телескопом СРС.

#### *Функции пульта управления*

В данном разделе рассматриваются основные операции по управлению телескопом СРС. Они разбиты на три категории: позиционирование, общие настройки и дополнительные функции. Глава "Начальное позиционирование" посвящена начальной установке телескопа, а также поиску небесных объектов; глава "Общие настройки" описывает изменение различных параметров, например, режима и скорости ведения, фильтра объектов и максимального угла поворота телескопа; и наконец, в последней главе рассматриваются различные дополнительные настройки, например, коррекция периодической ошибки, установка на полюс мира и переключение в режим ожидания.

#### *Начальное позиционирование*

Для точного наведения телескопа СРС на небесные объекты необходимо предварительно произвести начальное позиционирование на основе заданных объектов (звезд) с известными координатами. На основе этого телескоп создает модель звездного неба, которая будет использоваться для нахождения любого объекта по его координатам. Существует несколько способов начального наведения СРС в зависимости от вводимой пользователем информации: в технологии **Sky Align** используется встроенный GPS-приемник для запроса текущей даты, времени и координат и на основе этих данных создается точная модель видимой части звездного неба Затем для точного позиционирования достаточно всего лишь навести телескоп на три любых ярких небесных объекта. Опция **Auto Two-Star Align** потребует от пользователя выбрать и навестись на первую звезду, затем телескоп автоматически выберет и настроится на вторую звезду. При настройке с помощью **Two-Star Alignment** пользователю необходимо найти и самостоятельно навести телескоп на две выбранные звезды. Процедура **One-Star Align** аналогична функции **Two-Star Align,** но при этом требуется навести телескоп только на одну определенную звезду. Хотя наведение по одной звезде не дает такой точности позиционирования, как другие методы, она быстрее всего позволяет находить и отслеживать яркие планеты и объекты в альт-азимутальном режиме. И наконец, функция **Solar System Align** выводит список объектов, видимых в светлое время суток (планеты и Луна), по которым можно произвести установку. Функции настройки **EQ North** и **EQ South** предназначены для настройки телескопа, полярная ось которого выставлена с помощью экваторивального клина. Все способы установки подробно рассматриваются ниже.

Определение

*"Альт-азимутальной" называется тип установки оптической трубы, позволяющей телескопу вращаться как по высоте, так и по азимуту (вправо и влево) относительно земной поверхности. Это простейший вид установки, при котором труба крепится непосредственно на треногу.*

## *Sky Align - Установка по ночному небу*

Функция Sky Align должна использоваться для телескопов на альт-азимутальной монтировке. При этом GPSприемник запрашивает информацию с 3 орбитальных спутников. Исходя из полученных данных, система GPS вычисляет координаты телескопа с точностью до нескольких метров и время по Гринвичу с точностью до секунды. По окончании расчетов полученная информация автоматически сохраняется в системе, и пользователю необходимо лишь указать три произвольных ярких небесных объекта. Так как данная технология не требует умения ориентироваться в ночном небе, то знать названия этих объектов не обязательно: можно выбирать даже Луну или какую-либо планету. После этого телескоп готов к нахождению и ведению любого из 4 000 объектов из своей базы данных. Перед проведением начальной установки следует установить телескоп на площадку для наблюдений и

прикрепить все необходимые принадлежности (окуляр, диагональное зеркало и искатель), а также снять защитную крышку, как описано в разделе «Сборка» данного руководства. Для запуска Sky Align:

- *1.* Включите телескоп, повернув переключатель, расположенный на боковой основания, в положение .<br>"on". После этого на экране пульта появится налпись **СРС Ready**. Нажмите ENTER для выбора процедуры *Sky Align* или воспользуйтесь клавишами прокрутки (10) для иного метода позиционирования. Нажатие кнопки ALIGN позволяет пропустить выбор других вариантов установки и автоматически запускает процедуру установки *Sky Align.*
- 2. После запуска *Sky Align* на пульте появится сообщение ("Enter для подтверждения"), "Undo to edit" ("Undo для изменения") и "GPS Linking" ("Соединение GPS"). В нижней строке экрана будет отображаться либо текущее время, либо время последнего использования телескопа. Через несколько секунд будет получен ответ системы GPS, после чего на дисплее отобразится текущая дата, время и местоположение. Помимо этого, по нажатию клавиши UNDO пользователю предоставляется возможность вручную обновить установки времени/местоположения. Для подтверждения полученных по GPS данных нажмите ENTER.
- 3. На экран будет выведено напоминание о необходимости выровнять треногу, если это не было проделано ранее. Для продолжения нажмите ENTER.
- 4. С помощью клавишей со стрелками на пульте управления направьте телескоп на любой яркий небесный объект. Приведите объект в перекрестие искателя и нажмите ENTER.
- 5. При условии верной регулировки оси искателя относительно оси оптической трубы, выбранная звезда должна появиться в поле зрения окуляра. На экране появится сообщение с указанием поместить звезду в центр поля зрения окуляра и нажать клавишу ALIGN. После этого данная звезда будет принята как первая точка для настройки. (Не требуется дополнительно настраивать скорость поворота телескопа после каждого этапа настройки. Оптимальная скорость вращения будет выбрана автоматически как для наведения через искатель, так и через окуляр).
- 6. Для указания второго объекта для установки выберите какую-либо яркую звезду на возможно большем расстоянии от первой. Как и в предыдущем случае, воспользуйтесь клавишами со стрелками для помещения объекта в центр искателя и нажмите ENTER. После того, как объект окажется в центре поля зрения окуляра, нажмите клавишу ALIGN.

## *В двух словах о GPS:*

**Встроенная поддержка GPS освобождает пользователя от утомительной процедуры начальной настройки телескопа. При выборе метода позиционирования телескоп автоматически запускает встроенный модуль GPS. Как бы то ни было, чтобы в полном объеме воспользоваться преимуществами данной технологии, необходимо иметь некоторое представление об особенностях ее работы:**

> **Позиционирование по GPS возможно только при установке телескопа открытой местности, когда ничто не загораживает небесного обзора. Если какая-либо часть горизонта скрыта, то на поиск и соединение со спутниками может потребоваться большее время.**

**При первом запуске GPS телескопу необходимо от 3 до 5 минут на соединение. После успешного нахождения спутников оставьте телескоп включенным как минимум в течение 20 минут. За это время будет загружены полные данные о местонахождении орбитальных спутников (т.н. эфемериды) системы GPS. после чего эта информация сохраняется для использования при позиционировании в дальнейшем.**

**После транспортировки телескопа на большие расстояния (например, из северного полушария в южное) на соединение со спутником может быть**  затрачено до 1 часа. **путешествующим любителям астрономии можно рекомендовать заранее включать телескоп, чтобы обеспечить системе достаточно времени на загрузку необходимой информации.**

*1.* Повторите предыдущие шаги для наведения на третью звезду. После того как телескоп будет наведен на последнюю звезду, на экране появится сообщение "Match Confirmed" (Объекты найдены). Нажмите клавишу UNDO для отображения названий выбранных объектов или клавишу ENTER для их принятия в качестве точек для позиционирования. Теперь все готово наведения на первый объект для наблюдений.

#### **Советы по использованию функции Sky Align**

Следование данным рекомендациям позволит сделать позиционирование методом Sky Align максимально простым и точным.

Обязательно отрегулируйте треногу перед началом позиционирования. Вертикальная установка треноги наряду с информацией о местоположении и времени позволит телескопу лучше предопределить, какие звезды и планеты находятся над горизонтом.

Следует помнить, что при использовании данного метода начальное направление оптической трубы может быть произвольным,, поэтому для того, чтобы максимально ускорить данный процесс, можно вручную ориентировать телескоп на первую опорную звезду, ослабив оба зажима. Однако следующая звезда должна быть найдена в окуляре с помощью пульта управления.

- Звезды, по которым производится установка, должны быть на максимально возможном расстоянии друг от друга. Кроме этого, необходимо убедиться, что третья звезда не находится на прямой, соединяющей первые два объекта. В противном случае позиционирование может пройти неверно.
- Выбранные объекты с равным успехом могут оказаться планетами технология Sky Align позволяет задействовать четыре наиболее яркие планеты (Венеру, Юпитер, Сатурн и Марс), а также Луну. Помимо планет, в списке опорных объектов для позиционирования числится 80 ярких звезд (до 2,5 звездной величины).
- В редких случаях система может не суметь правильно идентифицировать указанные объекты. Это происходит из-за прохождения яркой планеты или Луны рядом с другой звездой большей яркости. В таком случае по возможности не следует использовать ни один из этих объектов.
- Необходимо завершать наведение телескопа на объект с той же стороны, которая предусмотрена параметром *Goto Approach* (при значении по умолчанию используйте стрелки вверх и вправо). При соблюдении данной рекомендации влияние люфтов в приводах сводится к минимуму, что обеспечивает наиболее точное позиционирование.

## *Auto Two-Star Align - Автоматическая установка по двум звездам*

Как и при использовании метода Sky Align, вся информация о времени и местонахождении запрашивается с GPSспутников. После получения этих сведений система предложит выбрать одну из известных звезд и навести на нее телескоп. Данной информации будет достаточно для автоматического выбора второй звезды для максимально возможной точной установки. После этого телескоп самостоятельно наведется на эту звезду для завершения установки. Перед началом позиционирования поставьте телескоп на площадку для наблюдений, установите все принадлежности и выровняйте треногу, после чего выполните следующие действия:

- 1. Включите телескоп и нажмите клавишу ENTER для запуска процесса установки.
- 2. С помощью клавиш прокрутки (10) выберите *Auto Two-Star Align* и нажмите ENTER.
- 3. На пульте управления отобразится ранее введенная информация о времени и местоположении. Для ее просмотра используйте клавиши прокрутки. Для подтверждения полученных настроек нажмите клавишу ENTER, для изменения значений вручную нажмите UNDO.
- 4. На экране появится сообщение с указанием выбрать звезду из списка на пульте управления. Листая список с помощью клавиш прокрутки (клавиши 6 и 9 на клавиатуре), выберите звезду и нажмите ENTER.
- 5. С помощью клавиш со стрелками наведите телескоп на выбранную звезду. Приведите объект в перекрестие искателя и нажмите ENTER. И наконец, поместите звезду в центр поля зрения окуляра и нажмите клавишу ALIGN.
- 6. На основе этого будет выведено название второй звезды, наиболее подходящей для позиционирования из тех, что находятся над горизонтом. Нажмите ENTER для автоматического наведения телескопа на вторую звезду. Если по какой-либо причине данная звезда не подходит для позиционирования (например, скрыта за деревьями или зданием), выберите один из следующих вариантов:
	- Нажмите клавишу UNDO для автоматического выбора другой звезды.
	- С помощью клавиш прокрутки выберите звезду из списка самостоятельно.

После нахождения нужной звезды в списке нажмите ENTER для автоматического наведения на этот объект. После этого на экране появится сообщение с указанием совместить выбранную звезду с красной точкой в искателе при помощи клавиш со стрелками. По завершении нажмите клавишу ENTER. Затем необходимо поместить звезду в центр поля зрения окуляра. По завершении нажмите клавишу ALIGN для принятия звезды в качестве второй точки для позиционирования. После точного наведения на обе звезды на экране появится сообщение **Align Success** (Позиционирование завершено), после чего все готово для наведения на первый объект для наблюдений.

## *Two Star Alignment - Установка по двум звездам*

Данный метод начального позиционирования требует знания положения на небе двух ярких звезд для точной ориентировки телескопа перед началом поиска объектов. Ниже приводится краткое руководство по установке по двум звездам:

1. После включения телескопа с помощью клавиш прокрутки (10) выберите пункт *Two-Star Align* и нажмите **ENTER** 

- 2. Нажмите ENTER для принятия выведенных на экран параметров времени/места, либо ожидайте окончания загрузки соответствующих данных со спутников.
- 3. В верхней строке экрана загорится сообщение SELECT STAR 1 (ВЫБЕРИТЕ ЗВЕЗДУ 1) С помощью клавиш прокрутки (10) выберите звезду, по которой желаете произвести установку. Нажмите ENTER.
- 4. После этого система попросит навести телескоп на выбранную звезду и поместить ее в центр поля зрения окуляра. С помощью кнопок со стрелками направьте телескоп на звезду и поместите ее точно в центр искателя. По завершении нажмите ENTER.
- 5. Затем поместите звезду в центр поля зрения окуляра и нажмите клавишу ALIGN.

*Для точного наведения на опорную звезду в окуляре, возможно, понадобится уменьшить скорость поворота привода. Для этого нажмите клавишу RATE (11) на пульте управления и затем выберите число, соответствующее требуемой скорости. (9 = самая высокая, 1 = самая низкая).*

6. Следующим шагом будет выбор и точное наведение на вторую звезду, которое необходимо подтвердить нажатием клавиши ALIGN. Звезды для ориентировки предпочтительнее выбирать таким образом, чтобы они находились на значительном расстоянии друг от друга. Ориентировка по звездам, расстояние между которыми составляет как минимум 40° - 60°, будет более точной, чем по двум светилам, расположенным рядом.

После точного наведения на вторую звезду на экране появится сообщение **Align Sussessful** (Позиционирование завершено), после чего будет слышен звук включения привода ведения, который начнет отслеживать движение звезды.

## *One-Star Align - Установка по одной звезде*

При начальной установке по одной звезде также происходит загрузка данных, как и при установке по двум звездам. Однако при данном методе настройки для построения модели звездного неба на основе введенной информации используется точное наведение только на одну звезду. Такая настройка позволит вам приблизительно наводить телескоп по координатам ярких объектов - Луны и планет, - а также сообщает системе управления необходимые данные для ведения объектов по высоте и азимуту в любой части неба. Ориентирование по одной звезде не является достаточным для точного обнаружения небольших или слабосветящихся объектов дальнего космоса и для обеспечения четкого ведения при фотографировании.

Для запуска процедуры ориентирования по одной звезде:

- 1. Из предлагаемых вариантов начальной ориентировки выберите пункт One-Star Align.
- 2. Нажмите ENTER для принятия выведенных на экран параметров времени/места, либо ожидайте окончания загрузки соответствующих данных со спутников.
- 3. В верхней строке экрана загорится сообщение SELECT STAR 1 (ВЫБЕРИТЕ ЗВЕЗДУ 1) С помощью клавиш прокрутки (10) выберите звезду, по которой желаете произвести установку. Нажмите ENTER.
- 4. После этого система попросит навести телескоп на выбранную звезду и поместить ее в центр поля зрения окуляра. С помощью кнопок со стрелками направьте телескоп на звезду и поместите ее точно в центр искателя. По завершении нажмите ENTER.
- 5. Затем поместите звезду в центр поля зрения окуляра и нажмите клавишу ALIGN.
- 6. После наведения телескоп построит модель звездного неба на основе полученной информации и выведет сообщение **Align Successful** (Позиционирование завершено).

Полезный совет

Примечание: После начальной установки по одной звезде можно воспользоваться функцией повторной установки (см. ниже) для более точного позиционирования телескопа.

## *Solar System Align – Установка по объектам Солнечной системы*

Установка по объектам Солнечной системы возможна как в альт-азимутальном режиме (телескоп установлен непосредственно на треногу), так и в экваториальном (телескоп установлен на экваториальный клин). Данный метод начальной установки, предназначенный для максимально точной ориентировки, обеспечивающей безупречное ведение и работу функции GoTo, основан на настройке по объектам Солнечной системы (Солнца, Луны и планет). Данный метод идеально подходит для проведения дневных наблюдений, а также позволяет быстро ориентировать телескоп для наблюдений в темное время суток.

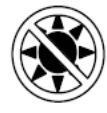

#### **Запрещается смотреть прямо на Солнце невооруженным глазом или через телескоп без использования соответствующего солнечного фильтра. Несоблюдение данного требования может привести к необратимому повреждению глаз и слепоте.**

- 1. Из предлагаемых вариантов начальной ориентировки выберите пункт *Solar System Align*.
- 2. Нажмите ENTER для принятия выведенных на экран параметров времени/места, либо ожидайте окончания загрузки соответствующих данных со спутников.
- 3. В верхней строке экрана загорится сообщение SELECT OBJECT (ВЫБЕРИТЕ ОБЪЕКТ). С помощью клавиш прокрутки (10) выберите видимый при дневном свете объект (планету, Луну или Солнце), по которому желаете произвести установку. Нажмите ENTER.
- 4. После этого система попросит навести телескоп на выбранную звезду и поместить ее в центр поля зрения окуляра. С помощью кнопок со стрелками направьте телескоп на объект и поместите его точно в центр искателя. По завершении нажмите ENTER.
- 5. Затем поместите объект в центр поля зрения окуляра и нажмите клавишу ALIGN.

После наведения телескоп построит модель звездного неба на основе полученной информации и выведет сообщение **Align Successful** (Позиционирование завершено).

#### **Советы по использованию функции Solar System Align**

- Из соображений безопасности Солнце не будет отображаться в списках объектов до тех пор, пока эта функция не будет включена из меню Utilities. Для этого необходимо проделать следующее:
- 1. »»Несколько раз нажмите клавишу UNDO, чтобы на экране появилась надпись "CPC Ready".
- 2. Нажмите кнопку MENU (МЕНЮ) и с помощью клавиш прокрутки выберите пункт *Utilities menu.* Нажмите ENTER.
- 3. С помощью клавиш прокрутки выберите пункт *Sun Menu* и нажмите клавишу ENTER.
- 4. Еще раз нажмите ENTER для включения отображения Солнца в списках объектов.

Удаление Солнца из меню производится тем же способом.

• Для корректировки точности начального ориентирования телескопа можно использовать функцию повторной установки, как описано ниже.

## *EQ North / EQ South Alignment – Экваториальная установка*

Данные методы позиционирования помогают ориентировать телескоп, установленный на экваториальном клине. Как и при позиционировании в альт-азимутальном режиме, пользователю на выбор предоставляются функции автоматической установки, установки по двум звездам, одной звезде и объектам Солнечной системы.

#### **EQ AutoAlign – EQ автоматическая установка**

При данном способе позиционирования используется та же информация о времени/местоположении, что и при настройке в альт-азимутальном режиме, но при этом пользователю необходимо повернуть трубу таким образом до совмещения отметок на шкале высот (см. рис. 4-2), а затем, вращая основание телескопа, навести его в сторону меридиана (см. рис. 4-3). На основе данной информации телескоп автоматически наведется на две выбранные опорные звезды для последующей тонкой настройки. Для запуска процедуры EQ Auto-Align:

- 1. В меню Align выберите пункт EQ North или South Align и нажмите ENTER.
- 2. Нажмите ENTER для принятия выведенных на экран параметров времени/места, либо ожидайте окончания загрузки соответствующих данных со спутников.
- 3. Выберите пункт EQ AutoAlign и нажмите ENTER.
- 4. С помощью кнопок поворота направьте трубу вверх до совмещения отметок на шкале высот. Шкала расположена в верхней части вилочной монтировки. См. рис. 4-2.
- 5. С помощью кнопок поворота по азимуту разверните основание телескопа таким образом, чтобы плечи монтировки оказались в горизонтальном положении, а труба указывала на меридиан.
- 6. На основе полученных данных система выведет название второй звезды, наиболее подходящей для позиционирования из тех, что находятся над горизонтом. Нажмите ENTER для автоматического наведения телескопа на вторую звезду. Если по какой-либо причине данная звезда не подходит для позиционирования (например, скрыта за деревьями или зданием), выберите один из следующих вариантов:
	- Нажмите клавишу UNDO для автоматического выбора другой звезды.
- С помощью клавиш прокрутки выберите звезду из списка самостоятельно.
- 7. После этого система попросит навести телескоп на выбранную звезду и поместить ее в центр поля зрения окуляра. С помощью кнопок со стрелками направьте телескоп на объект и поместите его точно в центр искателя. По завершении нажмите ENTER.
- 8. Затем поместите объект в центр поля зрения окуляра и нажмите клавишу ALIGN.
- Телескоп автоматически наведется на вторую опорную звезду. Для завершения процедуры позиционирования повторите шаги 6 -7.

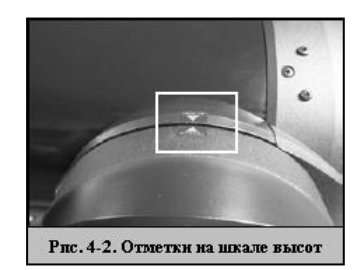

#### **EQ Two-Star Align – EQ установка по двум звездам**

Установка по методу **EQ Two-Star Align** в целом состоит из тех же шагов, что и соответствующая настройка в альтазимутальном режиме. Данный метод установки не требует от пользователя поворачивать оптическую трубу в сторону меридиана и совмещать отметки на шкале высот, необходимо только найти и навести телескоп на две яркие звезды. При выборе опорных звезд следует отдавать предпочтение объектам, которые: а) далеко разнесены по азимуту; б) оба имеют либо положительное, либо отрицательное склонение. Соблюдение данных рекомендаций позволяет добиться более точного позиционирования.

#### **EQ One-Star Align – EQ Установка по одной звезде**

Метод EQ One-Star Align работает аналогично методу EQ Two-Star Align, но установка производится только по одной опорной звезде. Для выполнения позиционирования по одной звезде выполните шаги 1 - 7, описанные в разделе the EQ Two-Star Align.

#### **EQ Solar System Align – EQ Установка по объектам Солнечной системы**

Данный способ позиционирования позволяет использовать в качестве опорных объектов для ориентировки телескопа в экваториальном режиме исключительно объекты, видимые в светлое время суток. Для установки по объектам Солнечной системы выполните шаги 1 - 7, описанные в разделе EQ Two-Star Align.

## *СРС Re-Alignment - Повторная установка*

Телескоп оснащен функцией повторной установки, которая дает возможность заменить любую из звезд, по которым производилось позиционирование. Это может потребоваться в следующих случаях:

- После нескольких часов наблюдений опорные звезды, по которым проводилась настройка, значительно сместились к западу. (Необходимо помнить, что положение всех звезд изменяется на 15° за один час). Настройка по другой звезде, находящейся на востоке, позволит улучшить точность наведения, особенно для объектов в данной части небосклона.
- Если был выбран метод настройки по одной звезде, функция повторной установки может использоваться для ее корректировки по дополнительным объектам, благодаря чему становится возможным увеличить точность наведения телескопа без необходимости повторного ввода информации.

Для замены опорной звезды новым объектом:

- 1. Выберите соответствующую звезду (или объект) в базе данных и наведите на нее телескоп.
- 2. Поместите объект точно в центр поля зрения окуляра.
- 3. После точного наведения несколько раз клавишу UNDO для перехода в главное меню.
- 4. После появления надписи "CPC Ready" нажмите клавишу ALIGN на пульте управления.
- 5. На экране высветится сообщение с просьбой выбрать звезду, которую необходимо заменить. С помощью клавиш прокрутки выберите заменяемую звезду. Как правило, при этом следует выбирать ближайшую к новому объекту звезду, так как в этом случае будет обеспечено наибольшее расстояние между ними в целом. Если до этого использовалось наведение по одному объекту, то, безусловно, следует заменить "пустой" объект ("unassigned").
- 6. Нажмите клавишу ALIGN для принятия изменений.

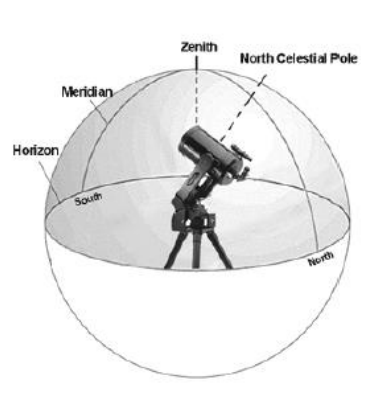

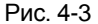

Меридиан – это воображаемая линия на небосклоне, проходящая через Северный небесный полюс, зенит и Южный небесный полюс. С точки зрения наблюдателя, лицо которого обращено на север, меридиан начинается от северного горизонта и

проходит прямо над головой через

#### *Выбор объекта*

Полезный **COBBT** 

По завершении начальной ориентировки телескопа можно выбирать объекты из любого каталога базы данных СРС. На пульте управления каждому каталогу назначена соответствующая клавиша (4). Существует два способа выбора объекта из базы данных:- путем выбора названия из списка и ввода номера объекта:

Клавиша LIST на пульте управления обеспечивает доступ к объектам базы данных по типам и общепринятым названиям. Данный перечень разбит на следующие категории: Named Stars (Звезды по наименованиям) , Named Object (Объекты по наименованиям), Double Stars (Двойные звезды), Variable Stars (Переменные звезды), Asterisms (Звездные скопления) и CCD Objects (ПЗС-объекты). При выборе одного из данных элементов будет отображен алфавитно-цифровой список объектов соответствующей категории. Для пролистывания каталога до нужного объекта используются клавиши прокрутки (10).

#### *Для быстрого пролистывания длинных списков объектов удерживайте одну из клавиш прокрутки в нажатом состоянии.*

При нажатии клавиш каталогов (M, CALD, NGC или STAR) на экране отобразится мигающий курсор под названием выбранного каталога. Используйте цифровую клавиатуру для ввода номера объекта из данных стандартных каталогов. Например, для нахождения туманности Ориона нажмите "М" и введите "042".

При указании номера звезды из каталога SAO требуется ввести только первые четыре цифры шестизначного номера объекта, после чего система автоматически выведет список доступных объектов с соотвествующими номерами. Данная функция позволяет выбрирать из базы данных для просмотра только объекты SAO. Например, для поиска звезды SAO 40186 (Капелла), первыми четырьмя цифрами будут "0401". После ввода этого номера на экране появится ближайшее совпадение из базы данных для каталога SAO, после чего следует пролистать полученный список для выбора нужного объекта.

#### *Наведение на объект*

После того, как нужный объект отобразится на экране пульта управления, выберите один из следующих вариантов:

- **Нажмите клавишу INFO** для получения характеристик выбранного объекта (величина, созвездие), а также любопытных фактов по большинству наиболее известных объектов.
- **Нажмите клавишу ENTER** для автоматического наведения по координатам объекта.

#### **Внимание: Ни к коем случае не поворачивайте телескоп во время того, как кто-либо смотрит в окуляр. Телескоп может вращаться настолько быстро, что существует риск повредить глаз наблюдателя.**

*При попытке наведения на объект ниже линии горизонта будет выведено предупреждение о том, что выбранный объект находится вне допустимого угла наведения (см.пункт Slew Limits в разделе Scope Setup данного руководства). Для возврата и выбора нового объекта нажмите клавишу UNDO. Для наведения на объект, несмотря на предупреждение, нажмите клавишу ENTER.*

Информацию об объектах можно получать без выполнения позиционирования телескопа. Для этого достаточно включить телескоп и нажать одну из клавиш каталогов, а затем пролистать список или ввести каталожный номер объекта как описано выше.

#### *Поиск планет*

Телескоп способен находить все 8 планет Солнечной системы, а также Солнце и Луну. Однако пульт управления отображает только объекты Солнечной системы, находящиеся над линией горизонта (или в зависимости от настроек фильтра). Для нахождения планет, нажмите клавишу PLANET на пульте управления. Будет выведен список объектов Солнечной системы, находящихся над горизонтом.

- Используйте клавиши прокрутки для выбора планеты для наблюдения.
- Нажмите клавишу **INFO** для просмотра информации о выбранной планете.
- Нажмите клавишу **ENTER** для наведения на выбранную планету.

Для включения в данный список Солнца, см. описание пункта *Sun Menu* в меню Utilities.

#### *Режим автообзора*

Телескоп поддерживает режим обзора, при котором пользователю предлагается автоматически составленный список наиболее интересных объектов, доступных для наблюдения на данный момент времени. При этом выбираются объекты только в пределах настроенного пользователем фильтра. Для включения режима автообзора нажмите клавишу TOUR (6) на пульте управления. На экране появится список наиболее подходящих объектов из доступных для наблюдения.

• Для просмотра справочной информации о текущем объекте нажмите клавишу INFO.

- Для наведения на текущий объект нажмите клавишу ENTER.
- Для просмотра следующего объекта нажмите клавишу прокрутки вверх.

#### *Обзор созвездий*

Помимо описанного выше режима, программа управления телескопом включает режим обзора созвездия, позволяющий выбирать для наблюдения объекты в пределах определенного звездного скопления. При выборе пункта *Constellation* из меню LIST обеспечивает доступ к списку названий всех созвездий, находящихся в пределах обозначенного пользователем горизонта (в соответствии с настройками фильтра). После выбора созвездия укажите любой каталог базы данных для получения списка доступных объектов, входящих в данное скопление.

- Для просмотра справочной информации о текущем объекте нажмите клавишу INFO.
- Для наведения на текущий объект нажмите клавишу ENTER.
- Для просмотра следующего объекта нажмите клавишу прокрутки вверх.

#### *Клавиши поворота*

В центре пульта управления находятся четыре клавиши поворота (3), которые управляют движением телескопа по высоте (вверх и вниз) и азимуту (влево и вправо). Телескоп имеет девять различных скоростей наведения.

#### *Скорость наведения*

Клавиша RATE (11) позволяет напрямую изменять скорость вращения, переключаясь между режимами быстрого наведения и точного ведения или выбирая любой из промежуточных вариантов. Каждому значению скорости соответствует число на клавиатуре контроллера. Клавиша 9 задает наивысшую скорость, которая приблизительно равняется 3°/сек (зависит от источника питания) и используется при смене объекта наблюдения и нахождения опорных звезд. Клавиша 1 на пульте управления соответствует наименьшей скорости вращения (2x звездной скорости) и предназначена для точного наведения на объекты в окуляре. Для изменения скорости приводов:

- Нажмите клавишу RATE на пульте управления. На экране отобразятся текущие настройки скорости.
- Выберите скорость нажатием соответствующей клавиши на цифровой клавиатуре. В правом верхнем углу экрана появится цифра, символизирующая смену скорости.

Пульт управления поддерживает функцию "одновременного нажатия", позволяющую мгновенно увеличить скорость вращения, не прибегая к указанию определенного значения. Для этого необходимо, удерживая клавишу поворота в соответствующем направлении, нажать противоположную клавишу. This will increase the slew rate to the maximum slew rate.

Клавиши поворота вверх и вниз на небольших скоростях (6 и ниже) работают в обратном направлении относительно управления на высших скоростях (7 – 9). Это обеспечивает движение объекта в том же направлении при наблюдении его в окуляр (т.е. при нажатии стрелки вверх звезда в поле зрения окуляра также сместится вверх). Однако при использовании меньших скоростей (скорости 6 и ниже) с искателем потребуется нажимать противоположную клавишу, чтобы объект смещался в нужном направлении.

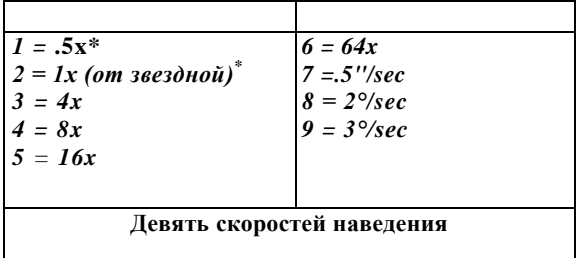

\*Скорости 1 -2 предназначены для гидирования при фотографировании и должны использоваться, когда телескоп установлен на экваториальном клине. Они могут использоваться и в альт-азимутальном режиме, однако реальная скорость может слегка отличаться от номинальной.

#### *Общие настройки*

Система управления СРС содержит множество настроек, изменяемых пользователем, что обеспечивает полный контроль над многочисленными функциями телескопа Доступ ко всем настройкам и функциям осуществляется по нажатию клавиши MENU с помощью кнопок прокрутки:

*Tracking Mode Режим ведения.* Позволяет изменять режим ведения в зависимости от типа используемой монтировки. Телескоп поддерживает три различных режима ведения:

- **Alt-Az** Режим ведения по умолчанию, используется при установке на плоской поверхности или треногу без использования экваториального клина. Прежде чем телескоп сможет вести объекты по высоте и азимуту, необходимо произвести позиционирование по двум звездам.
- **EQ North** Для телескопов на экваториальной монтировке при установке на северный полюс мира.
- **EQ South** Для телескопов на экваториальной монтировке при установке на южный полюс мира.

**Off Off** Отключено. При проведении наземных наблюдений отключите ведение, чтобы телескоп не вращался.

*Tracking Rate Скорость ведения*. Помимо функции поворота оптической трубы с помощью клавиш пульта управления, телескоп поддерживает функцию отслеживания перемещения объекта по небосклону. Скорость ведения может изменяться в зависимости от типа наблюдаемого объекта.

> **Звездная (Звездная)** Данная скорость ведения компенсирует вращение Земли, перемещая телескоп с той же скоростью в обратном направлении. Если полярная ось телескопа установлена на полюс Мира, ведение осуществляется только поворотом по прямому восхождению. При ведении в альт-азимутальном режиме поправки должны производиться как по высоте, так и по азимуту.

> > **Lunar (Лунная)** Используется для отслеживания Луны для

наблюдения ее ландшафта.

**Solar (Солнечная)** Используется для отслеживания

перемещения Солнца при его наблюдении через

соответствующий солнечный фильтр.

*View Time-Site - Просмотр времени/места.* . Данный пункт меню позволяет просмотреть последние полученные с помощью GPS-приемника настройки времени, широты и долготы. Кроме этого, выводится различная дополнительная информация, например, часовой пояс, параметры перехода на летнее время и местное звездное время. Местное звездное время (LST) применяется при нахождении прямого восхождения звездных объектов, находящихся на меридиане в текущий момент Данный пункт меню всегда отображает последние сохраненные настройки времени и координат во время отправки запроса GPS. При получении обновленной информации она будет выведена на экран. Если функция GPS отключена, пульт управления отобразит только последние сохраненные настройки.

*User Defined Objects - Пользовательские объекты*. В памяти телескопа CPC может храниться до 400 различных дополнительных объектов: это могут быть наземные или интересные небесные объекты, обнаруженные пользователем, не включенные в стандартные каталоги. Метод сохранения объекта в памяти зависит от его типа: **Save Sky Object: Save Land Object:** Сохранить небесный объект. Телескоп сохраняет небесный объект в свою базу данных по его прямому восхождению и склонению. Таким образом, он всегда будет найден при условии правильного позиционирования телескопа. Поместите нужный объект в центр окуляра, промотайте список до команды "Save Sky Obj" и нажмите ENTER. На экране появится сообщение с просьбой ввести номер от 1 до 25 для обозначения объекта. Еще раз нажмите ENTER для сохранения объекта в базу. Сохранить наземный объект. Телескоп также можно использовать в качестве подзорной трубы для наблюдения за наземными объектами. Стационарные объекты позиционируются по высоте и азимуту относительно телескопа, из чего следует, что наведение по данным настройкам возможно только из данной точки наблюдений. Для сохранения наземного объекта поместите его в центр окуляра. Промотайте список до команды "Save Land Obj" и нажмите ENTER. На экране появится сообщение с просьбой ввести номер от 1 до 200 для обозначения объекта. Еще раз нажмите ENTER для сохранения объекта в базу. **Save Database (Db) Object:** Сохранить объект в базу. Данная опция позволяет создавать собственные списки объектов базы данных для дальнейшего обзора. В памяти сохраняется текущая позиция телескопа, после чего необходимо указать имя объекта, найдя его в любом из каталогов базы данных, после чего он станет доступен при выборе пункта *GoTo Sky* 

*Object* (*"Перейти к небесному объекту)*.

**Enter R. A. - Dec:** Ввести R.A. – Dec. Объект также можно сохранить по его координатам, введя соответствующие значения прямого восхождения и склонения. Промотайте список до команды "Enter RA-DEC" и нажмите ENTER. На экране появится сообщение с просьбой ввести сначала прямое восхождение., затем склонение нужного объекта.

**Go To Object:** Перейти к объекту. Для перехода к любому из пользовательских объектов, сохраненных в базе данных, выберите одну соответствующую команду (а именно, GoTo Sky Obj для небесного либо Goto Land Obj для наземного объекта), введите его номер и нажмите ENTER. Перед наведением на объект телескоп автоматически отобразит на экране его координаты.

Для замены существующей пользовательской записи достаточно просто сохранить новый объект под порядковым номером ранее введенного объекта.

*Get RA/DEC* - Показать RA/DEC. Данная опция позволяет просмотреть значения прямого восхождения и

склонения для текущего положения телескопа.

**Goto RA/Dec** – Перейти к RA/Dec. Данная опция позволяет наводить телескоп на

объект по введенным координатам.

#### *Identify (Определение объектов)*

*Identify Mode (Режим определения объектов)* позволяет отыскать в каталогах и перечнях базы данных CPC названия и расстояния до ближайших объектов. Данная функция выполняет две задачи: во-первых, она может использоваться для определения неизвестного объекта в поле зрения окуляра; во-вторых, она помогает найти звезды, находящиеся рядом с наблюдаемыми в данный момент объектами. Например, если направить телескоп на самую яркую звезду в созвездии Лиры и выбрать функцию *Identify*, то поиск по каталогу *Named Star*, очевидно, определит наблюдаемый объект как звезду Вега. В то же время, если выбрать *Identify* и произвести поиск по каталогу Месье или каталогу именованных объектов, пульт управления сообщит, что на расстоянии приблизительно 6° от текущего направления телескопа находится Кольцевая туманность (M57). Поиск по каталогу двойных звезд (Double Star) поможет выяснить, что эпсилон Лиры отстоит от Веги всего на 1°. Для запуска функции определения:

- Нажмите клавишу MENU и выберите пункт Identify.
- С помощью клавиш прокрутки выделите каталог, в котором хотите произвести поиск.
- Нажмите ENTER для начала поиска.

Примечание: Некоторые базы содержат тысячи объектов, поэтому поиск ближайшего объекта может занять одну-две минуты.

#### *Precise GoTo – Точный переход*

Телескоп поддерживает функцию точного перехода, предназначенную для поиска слабосветящихся объектов и точного наведения в поле зрения при астрофотографии и ПЗС-съемке. Система автоматически определяет ближайшую к выбранному объекту яркую звезду и просит привести ее в точно в центр поля зрения окуляра. Затем производится расчет смещения от текущей до требуемой позиции и на основе полученного значения происходит наведение на нужный объект с максимальной точностью. Для запуска данной функции:

- 1. Нажмите кнопку MENU (МЕНЮ) и с помощью клавиш прокрутки выберите пункт *Precise Goto.* • Выберите пункт *Database* для поиска объекта, к которому необходимо перейти, во всех перечисленных каталогах базы данных.
	- Выберите пункт *RA/Dec* для ввода небесных координат вручную.
- 2. После выбора объекта система определит и отобразит на экране информацию о ближайшей к нему яркой звезде. Для перехода к этой звезде нажмите ENTER.
- 3. С помощью кнопок поворота приведите опорную звезду точно в поле зрения окуляра.

Нажмите клавишу **ENTER** для наведения на выбранный объект.

Для записи набора координат (RA/Dec) в базу данных CPC сохраните их с помощью опции *User Defined Object*, как описано выше.

#### *Настройки диапазона*

*Setup Time-Site – Установка времени и места.* Позволяет изменять настройки часов и местонахождения (такие, как указание часового пояса и перехода летнее время) для корректного отображения даты и времени.

Полезный совет

*Anti-backlash – Компенсация люфта.* Во всех механических приводах присутствует небольшой люфт, или зазор, между подшипниками. Данный эффект проявляется в задержке между нажатием стрелки на пульте

управления и началом перемещения звезды в окуляре (особенно при смене направления). Система компенсации люфта телескопа NexStar позволяет устранять этот эффект путем быстрой прокрутки приводов при настройке пользователем определенного параметра. Величина данного параметра зависит от выбранной скорости наведения: чем она ниже, тем больше будет задержка. Для каждой оси указывается два параметра, прямого и обратного хода (positive и negative). Компенсация прямого хода применяется при нажатии клавиши поворота для увеличения скорости хода привода. Компенсация обратного хода используется при отпускании клавиши поворота при смене направления движения для ведения объекта. Необходимо поэкспериментировать с различными значениями: настройки в диапазоне от 20 до 50 в большинстве случаев прекрасно подойдут для визуальных наблюдений, тогда как для ведения при фотографировании это значение потребуется увеличить. При смене направления движения монтировки с обратного на прямое применяется компенсация люфта прямого хода и, соответственно, при начале движения назад срабатывает компенсация люфта обратного хода. При включенном режиме ведения монтировка будет вращаться по одной или двум осям либо в прямом, либо в обратном направлении, поэтому компенсация люфта будет использоваться только при нажатии клавиши проворота, противоположной данному вращению.

Для настройки компенсации люфта пролистайте меню до пункта Anti-bachlash и нажмите ENTER. При наблюдении объекта в окуляр следите за скоростью реакции всех четырех клавиш поворта. Запомните, при движении в каком направлении появляется задержка между нажатием клавиши и началом движения звезды. Для каждой оси вращения поочередно установите компенсацию люфта, обеспечивающую мгновенную ответную реакцию, в то же время не приводящую к заметному скачку при нажатии или отпускании клавиш поворота. Затем введите те же значения для прямого и обратного хода. Если при отпускании клавиши появляется скачок, а при отпускании остается задержка, это означает, что параметр компенсации люфта прямого хода необходимо увеличить, а обратного хода, наоборот, уменьшить. Система запомнит данные параметры и, пока они не будут изменены, будет применять их при каждом включении.

*Slew Limits – Угол наведения.* Устанавливает ограничение по высоте, в пределах которого телескоп будет вращаться, не выводя предупреждающего сообщения. По умолчанию угол наведения ограничен диапазоном от 0° до 90°, и сообщение выводится только при попытке наведения на объект, находящийся ниже линии горизонта. Значение данного параметра может быть изменено по усмотрению пользователя. Например, при использовании определенного фотооборудования, пряпятствующего поднятию трубы в вертикальное положение, то достаточно установить максимальный угол по высоте равным 80° и система будет выводить соотвествующее сообщение, если высота выбранного объекта больше 80° над горизонтом.

Полезный **COBBT** 

Угол наведения отсчитывается от основания монтировки, а не от реальной линии горизонта. Поэтому при настройке данного ограничения для телескопа на экваториальном клине следует учитывать, что минимальный угол наведения,

равный 0°, ограничивает пересечение линии небесного экватора, а не линии горизонта. Чтобы обеспечить возможность наведения телескопа в экваториальном режиме на объекты до линии горизонта, необходимо установить ограничение равным разнице между значением широты и 90°.

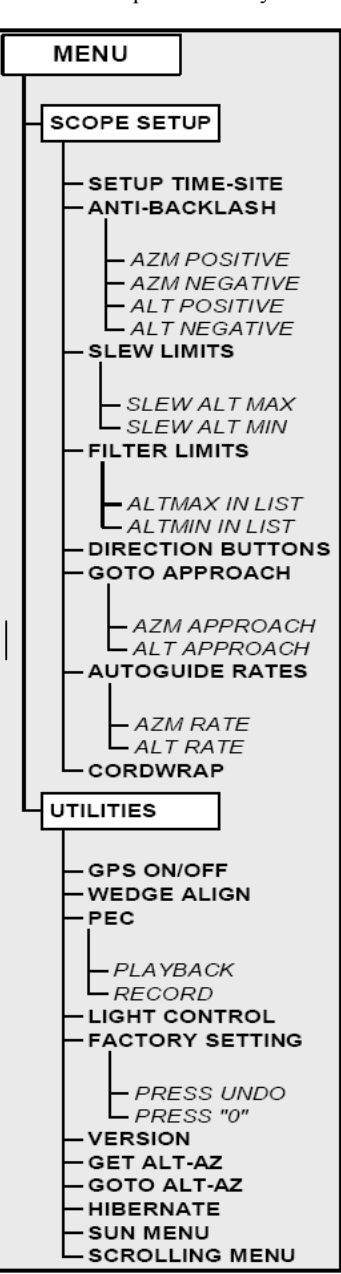

*Filter Limits – Фильтр объектов***.** По завершении позиционирования, телескоп СРС автоматически определяет, какие небесные объекты находятся над горизонтом. Благодаря этому при просмотре списков из базы данных (или при выборе функции обзора) на пульте управления отображаются только те объекты, которые должны находиться над горизонтом в данный момент времени. Существует возможность настроить данный фильтр в соответствии с условиями окружающей обстановки. Например, при проведении наблюдений на холмистой местности, когда линия горизонта частично сужается, можно установить ограничение минимальной высоты равным +20°, при котором на пульт управления будут выводиться объекты, расположенные выше 20° над горизонтом. При переходе к объекту ниже линии горизонта на основе ручного ввода координат с цифровой клавиатуры будет выведено предупреждающее сообщение.

Совет наблюдателю *Для просмотра полного списка объектов, укажите в настройках фильтра максимальную высоту 90° и минимальную высоту -90°. Это обеспечит доступ ко всем объектам базы вне зависимости от того, находятся ли они в пределах видимости в данной местности или нет.*

*Direction Buttons - Клавиши поворота*. Направление, в котором смещается звезда в окуляре, зависит от вида применяемой дополнительной аппаратуры. В результате может возникнуть путаница при использовании для ведения звезды внеосевого гида вместо телескопа-гида. Для таких случаев существует возможность перестройки клавиш управления приводами. Для инвертирования кнопок поворота пульта управления нажмите клавишу MENU и выберите пункт *Direction Buttons* из меню *Utilities*. С помощью клавиш прокрутки (10) выберите либо кнопки поворота по азимуту (влево и вправо) или по высоте (вверх и вниз) и нажмите ENTER. Повторное нажатие клавиши ENTER сменит текущее направление клавиш поворота на противоположное. Данное изменение касается управления только для точного наведения через окуляр (на скоростях 1-6) и не затрагивает управления при быстром наведении (на скоростях 7-9).

*Goto Approach – Направление наведения.* Задает направление, с которого телескоп будет наводиться на объект, что позволит свести к минимуму влияние люфта. Например, если телескоп нагружен тяжелым оптическим или фотографическим оборудованием с обратной стороны, то следует установить наведение по высоте с противоположного направления. Таким образом, наведение будет происходить со стороны, противоположной той, в которую тянет груз. Подобным образом, при использовании телескопа в экваториальном режиме следует настроить наведение по азимуту с направления, позволяющего компенсировать различную нагрузку на привод и подшипники при наведении на объекты в различных областях небосклона.

Для изменения направления подвода выберите пункт *Goto Approach* из меню *Scope Setup*, выделите пункт Altitude или Azimuth (по высоте или азимуту), установите значение *positive* или *negative* (прямой или обратный) и нажмите **ENTER** 

*Autoguide Rate – Скорость автогида*. Позволяет указывать скорость автогида в процентах от звездной скорости. Функция используется для тонкой настройки ПЗС-автогида для последующей астрофотографии с длительной экспозицией.

*Cordwrap – Скручивание проводов.* Данная функция отслеживает, чтобы телескоп не обращался более чем на 360° по азимуту и подведенные провода не обматывались вокруг его основания. Ее удобно применять в том случае, когда к монтировке подключен автогид или таймер. По умолчанию данная функция отключена в альт-азимутальном режиме и включена в экваториальном.

#### *Дополнительные настройки*

В списке, открывающемся по нажатию клавиши MENU (9), имеются также некоторые дополнительные настройки, как то: калибровка компаса, коррекция периодической ошибки, режим ожидание, и множество других.

*GPS On/Off – GPS Вкл/Выкл.* Данная функция позволяет выключать GPS-модуль. При начальном позиционировании, независимо от этого, СРС будет получать данные о текущей дате и т.п. с помощью GPS. Если Вы хотите с помощью базы данных CPC будущие координаты какого-либо небесного объекта, необходимо выключить GPS-модуль, чтобы вручную ввести отличную от текущих дату и время.

*Wedge Align – Установка полярной оси.*— Телескоп поддерживает два режима установки (для северного и для южного полушария), помогающие ориентировать экваториальный клин (в комплект не входит) на полюс Мира при использовании экваториального режима ведения. Подробнее о данной функции см. раздел *"Основы астрономии"*  данного руководства.

*Periodic Error Correction (PEC)—Коррекция периодической ошибки. –* Данная функция предназначена для уменьшения амплитуды ошибок червячной передачи при фотографировании и улучшения точности ведения привода. Она используется для астрофотографии, требующей длительной экспозиции, при установке полярной оси телескопа (в комплект не входит) на полюс Мира. Подробнее о применении функции PEC см. раздел "Астрофотография".

*Light Control – Управление подсветкой*. Данная опция позволяет выключать как красную подсветку клавиш, так и экрана LCD для экономии энергии при использовании в дневное время или для адаптации зрения к темноте.

*Factory Setting* **–** *Заводские установки***.** Возвращает настройки пульта управления CPC к изначальным заводским установкам. Такие параметры, как настройки компенсации люфта, даты и времени, широты и долготы, а также ограничение угла поворота и линии горизонта будут сброшены. Однако параметры в памяти, например, PEC и пользовательские объекты сохранятся даже после применения данной опции. Для подтверждения возврата к настройкам по умолчанию необходимо нажать клавишу «0».

*Version – Версия.* Данная опция позволяет просмотреть текущую версию программного обеспечения пульта управления и контроллера приводов: первый номер соответствует версии программы пульта управления, два вторых числа означают версии программ контроллера приводов по азимуту и высоте.

*Get Alt/Az* - Показать Alt/Az. Показывает значения относительной высоты и азимута для

текущего положения телескопа. *Goto Alt-Az –* Перейти к Alt-Az. Позволяет наводить

телескоп путем ввода значений по высоте и азимуту.

*Hibernate -* Режим ожидания. Позволяет полностью выключать телескоп с сохранением настроек позиционирования при следующем включении. Обеспечивает сбережение энергии, а также идеально подходит для стационарных телескопов или телескопов, устанавливаемых на одном месте на продолжительное время. Для перевода телескопа в режим ожидания:

- 1. В меню Utility выберите пункт Hibernate.<br>2. Установите трубу в нужное положение и
- 2. Установите трубу в нужное положение и нажмите ENTER.<br>3. Выключите телескоп Помните что телескоп, нахоляшийск

3. Выключите телескоп. Помните, что телескоп, находящийся в режиме ожидания, нельзя переносить с места на место.

При последующем включении телескопа на экране появится надпись Wake Up (возврат из режима ожидания). После нажатия клавиши ENTER будет предложено просмотреть текущие установки времени и места для их подверждения. Нажмите ENTER для включения телескопа.

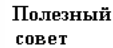

*Нажатие клавиши UNDO при горящей надписи Wake Up позволяет перейти к меню пульта управления, не выводя телескоп из режима ожидания. Чтобы включить телескоп в данном случае выберите в меню Utility пункт Hibernate и нажмите клавишу ENTER. Не используйте клавиши поворота, пока телескоп находится в режиме ожидания.*

#### *Sun Menu (Меню Солнце)*

Из соображений безопасности Солнце по умолчанию не отображается среди объектов базы данных. Для включения Солнца в списки объектов выберите пункт Sun Menu и нажмите ENTER. После этого Солнце будет отображаться в каталоге Planets (Планеты) и может использоваться как опорный объект при позиционировании методом Solar System Alignment (Позиционирование по Солнечной системе). Для удаления Солнца из меню пульта управления повторно выберите пункт Sun Menu из меню Utilities и нажмите ENTER.

#### *Scrolling Menu (Меню прокрутка)*

Данное меню позволяет изменить скорость прокрутки текста на экране пульта управления.

- Нажмите клавишу прокрутки вверх (цифра 6) для увеличения скорости прокрутки текста.
- Нажмите клавишу прокрутки вниз (цифра 9) для уменьшения скорости прокрутки текста.

## $HSTLON$ Основы наблюдений

Телескоп – это прибор, который собирает и фокусирует свет. Телескопы различаются по типу оптической схемы, которая определяет принцип фокусировки. В телескопах-рефракторах используются линзы, в рефлекторах – зеркало. В оптической схеме Шмидта-Кассегрена задействована система зеркал и линз, благодаря чему она также называется комбинированной или катадиоптрической. Эта уникальная схема позволяет создавать телескопы системы с большой апертурой при малой длине оптической трубы, что делает их чрезвычайно компактными. Система Шмидта-Кассегрена состоит из корректора с нулевым увеличением, сферического главного зеркала и вторичного зеркала. Лучи, попадающие в объектив, проходят по всей длине оптической трубы трижды.

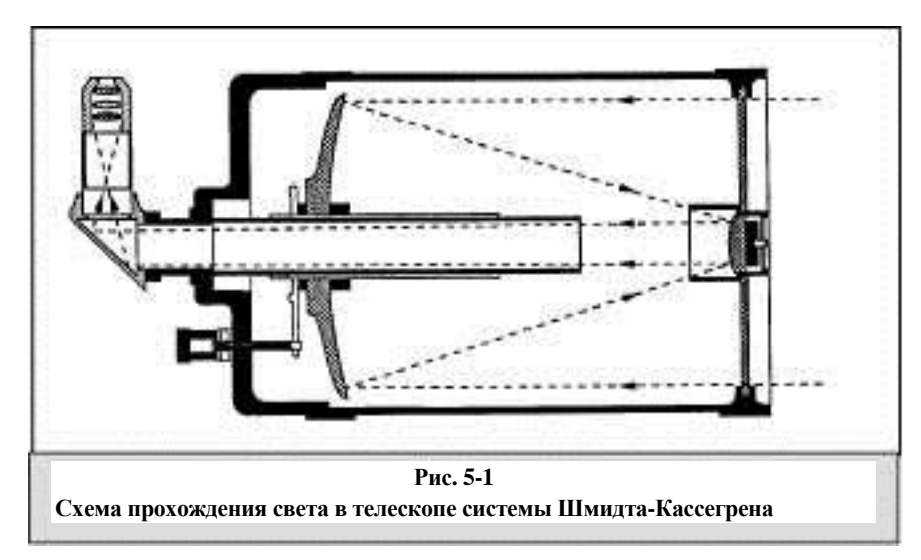

Оптические поверхности телескопа СРС имеют покрытие Starbright – улучшенное многослойное покрытие на главном и вторичном зеркале, увеличивающее отражающую способность, и покрытие корректора, обеспечивающее высочайшие антиотражающие свойства.

Через отверстие в главном зеркале проходит выдающаяся наружу черная труба. Это первичная экранирующая труба, которая не позволяет постороннему свету проникать в окуляр или камеру.

#### *Ориентация изображения*

Ориентация изображения в зависит от того, каким образом в телескоп установлен окуляр. При использовании диагонального зеркала изображение получается правильно ориентированным по вертикали, но зеркально отраженным. Если окуляр устанавливается непосредственно в окулярное гнездо (т.е. без диагонального зеркала), изображение остается перевернутым по вертикали и зеркально отраженным. Это обусловлено оптической схемой Шмидта-Кассегрена.

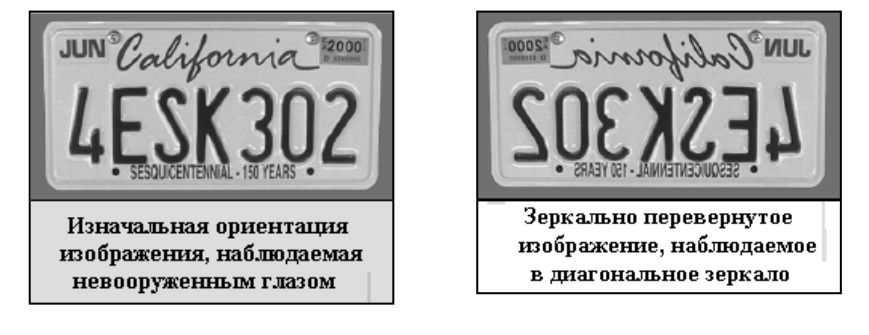

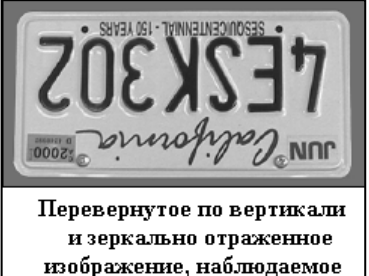

в окуляр телескопа

#### **Рис. 5-2**

#### *Фокусировка*

Фокусировка в телескопе CPC осуществляется перемещением главного зеркала, установленного на кольце, скользящего вперед и назад на первичной втулке. Ручка фокусировки, управляющая главным зеркалом, находится на задней части телескопа непосредственно под диагональным зеркалом и окуляром. Вращайте ручку фокусировки до тех пор, пока не добьетесь резкого изображения. Если ручка не поворачивается, это означает, что фокусировочный механизм достиг предела своего вращения. Крутите ручку фокусировки в обратном направлении до наведения резкости. Добившись сфокусированного изображения, можно переводить резкость на дальние объекты поворотом ручки против часовой стрелки, на ближние объекты - вращением ручки по часовой стрелке. Полный оборот рукоятки лишь ненамного сдвигает главное зеркало. Полный ход механизма от короткого фокуса (приблизительно 18 м) до максимально удаленного составляет примерно 30 оборотов.

При астрономических наблюдениях несфокусированные изображения звезд будут очень размытыми и трудноразличимыми. При слишком быстром вращении ручки фокусировки можно упустить нужный момент и ничего не увидеть. Поэтому на первых порах следует выбирать для наблюдения яркие объекты (например, Луну или планеты), видимые даже без наведения резкости. Тонкую настройку лучше всего производить, вращая ручку фокусировки таким образом, чтобы зеркало двигалось в направлении, противоположном действию силы тяжести. Благодаря этому смещение зеркала будет минимальным. При астрономических наблюдениях, как визуальных, так и при фотографировании, это достигается вращением ручки фокусировки против часовой стрелки.

#### *Расчет увеличения*

Мощность увеличения телескопа можно менять при помощи различных окуляров. Для вычисления силы увеличения необходимо разделить значение фокусного расстояния телескопа на фокусное расстояние применяемого окуляра. Соответствующая формула выглядит следующим образом: Соответствующая формула выглядит следующим образом:<br>
>>>>> Фокусное расстояние телескопа (мм)

Увеличение =«« ------------------------------------------------------------------

Фокусное расстояние окуляра (мм)

Допустим, используется 40 мм окуляр Plossl. Увеличение вычисляется путем деления фокусного расстояния телескопа (например, фокусное расстояние CPC 8 равняется 2032 мм) на фокусное расстояние окуляра, 40 мм. Разделив 2032 на 40, получаем 51-кратное увеличение.

Хотя мощность телескопа – величина переменная, для каждого инструмента в обычных условиях существует максимальное полезное увеличение. В среднем, оно равняется произведению значения апертуры телескопа в миллиметрах на коэффициент 2,4. Например, для телескопа СРС 8, диаметр объектива которого составляет 200 мм, максимально полезное увеличение равняется 2,4 х 200, т.е. 480 крат. Несмотря на это, наблюдения, как правило, проводятся с увеличением в диапазоне 0,8 до 1,4 от данного значения, что для телескопа СРС 8 равняется увеличению от 160 до 280 крат.

#### *Расчет поля зрения телескопа*

Расчет поля зрения телескопа необходим для определения углового диаметра наблюдаемого объекта. Для вычисления истинного поля зрения субъективное поле зрения окуляра (указывается производителем окуляра) делится на увеличение. Соответствующая формула выглядит следующим образом:

Субъективное поле зрения окуляра

Истинное поле зрения = ----

Увеличение

Отсюда следует, что для вычисления поля зрения предварительно необходимо рассчитать значение увеличения. Воспользуемся вышеприведенным примером и определим поле зрения для 40 мм окуляра. Его субъективное поле зрения равняется 46°. Разделив 46° на увеличение, которое составляет 51 крат, получаем значение истинного поля зрения 0,9°, или практически один полный градус.

Для перевода углового размера в градусах в линейный, что может понадобиться при наземных наблюдениях, для предмета на расстоянии 1000 м его необходимо умножить на 15,7. Если взять наш пример, то поле зрения окуляра, равное 0,9°, умножаем на 15,7, и получаем, что поле зрения окуляра на расстоянии 1000 м составляет 14,13 м. Значение субъективного поля зрения для каждого из окуляров производства компании Celestron можно найти в каталоге принадлежностей (#93685).

#### *Общие рекомендации по проведению наблюдений*

При работе с любым оптическим прибором необходимо выполнять некоторые рекомендации для получения по возможности лучшего изображения:

- Не смотрите в телескоп через окно. Оконные стекла в обычных домах имеют невысокие оптические характеристики – неоднородную толщину, что, скорее всего, повлияет на четкость изображения. Как правило, оно всегда получается размытым, а иногда и двоящимся.
- Не следует проводить наблюдения через объекты, которые являются причиной высокой атмосферной турбулентности, например, автостоянки с асфальтовым покрытием в жаркие летние дни или крыши здания.
- Высокая влажность или туман затрудняют фокусировку при наземных наблюдениях. В таких условиях снижается количество видимых мелких деталей. При фотографировании в такую погоду получившиеся снимки могут отличаться повышенной зернистостью, нечеткостью и затемненностью.
- Если вы носите корректирующие линзы (особенно очки), вы можете снимать их при наблюдениях через окуляр телескопа. Однако при съемке камерой их необходимо одеть, чтобы обеспечить наилучшую резкость изображения. При астигматизме контактные линзы или очки должны использоваться в любом случае.

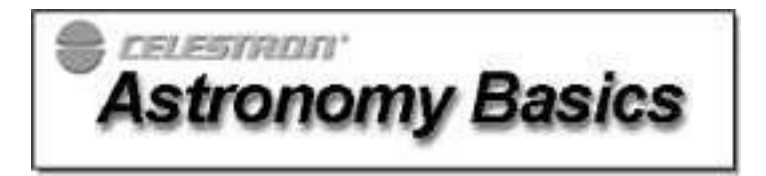

До настоящего момента в данном руководстве рассматривалась сборка и основы работы с телескопом СРС. Однако для полного понимания принципов функционирования телескопа необходимо обладать начальными знаниями о ночном небе. В данном разделе в общих чертах разъясняются основные понятия наблюдательной астрономии, рассказывается о ночном небе и методах установки на полюс Мира.

#### *Небесная система координат*

Для поиска объектов на небе астрономы используют небесную систему координат, которая сходна с обычной земной системой. В ней также имеются полюса, линии широты и долготы, экватор. В основном, они являются неподвижными относительно удаленных звезд.

Небесный экватор окружает Землю и разделяет небесную сферу на северное и южное полушарие. Как и от земного экватора, от него ведется отсчет, однако земным широтам в данной системе соответствуют линии склонения. Они именуются по угловому расстоянию до небесного экватора, которое измеряется в градусах, угловых минутах и секундах. Значения склонения к югу от экватора характеризуются отрицательными значениями, к северу положительными.

Эквивалентом долготы в небесной системе координат является прямое восхождение. Как и земные меридианы, линии прямого восхождения проходят от полюса до полюса, с расстоянием в 15 градусов. Наряду с угловой мерой, линии долготы также отсчитываются и по часовой мере. Часовой угол между соседними линиями долготы равняется одному часу. Так как Земля совершает оборот вокруг своей оси за 24 часа, то всего получается 24 линии. Таким образом, координаты по прямому восхождению указываются в единицах измерения времени. Точкой отсчета выбрана условная точка в созвездии Рыб, координаты которой взяты за 0 часов, 0 минут, 0 секунд. Координаты остальных точек указываются как величина задержки их прохождения по небу относительно этой точки при видимом движении к западу.

#### *Движение звезд*

Суточное движение Солнца по небосводу хорошо заметно даже обычному наблюдателю. Оно обусловлено не движением Солнца, как думали древние астрономы, а вращением Земли. По той же причине звезды также описывают большой круг за один оборот Земли вокруг своей оси. Длина круговой траектории звезды зависит ее местоположения на небе. Звезды, расположенные ближе к небесному экватору, двигаются по наибольшей окружности, вставая на востоке и заходя на западе. Ближе к северному небесному полюсу, точке, вокруг которой совершается видимое обращение звезд северного полушария, эта окружность уменьшается. Звезды, расположенные в средних небесных широтах, восходят на северо-востоке и заходят на северо-западе. Звезды, расположенные в высоких широтах, всегда находятся над горизонтом и называются околополярными, так как они не восходят и не заходят. Увидеть, как звезды описывают полный круг, мешает дневной солнечный свет, затмевающий звезды. Однако частично это круговое движение в данной местности можно пронаблюдать, если установить камеру на штатив и открыть затвор на два часа. Суточное движение Солнца по небосводу хорошо заметно даже обычному наблюдателю. Оно обусловлено не движением Солнца, как думали древние астрономы, а вращением Земли. По той же причине звезды также описывают большой круг за один оборот Земли вокруг своей оси. Длина круговой траектории звезды зависит ее местоположения на небе. Звезды, расположенные ближе к небесному экватору, двигаются по наибольшей окружности, вставая на востоке и заходя на западе. Ближе к северному небесному полюсу, точке, вокруг которой совершается видимое обращение звезд северного полушария, эта окружность уменьшается. Звезды, расположенные в средних небесных широтах, восходят на северо-востоке и заходят на северо-западе. Звезды, расположенные в высоких широтах, всегда находятся над горизонтом и называются околополярными, так как они не восходят и не заходят. Увидеть, как звезды описывают полный круг, мешает дневной солнечный свет, затмевающий звезды. Однако частично это круговое движение в данной местности можно пронаблюдать, если установить камеру на штатив и открыть затвор приблизительно на два часа. На полученном снимке будут видны дуги окружностей с центром в полюсе. (Это описание движения звезд по небосклону в равной мере относится и к южному полушарию, однако звезды, расположенные к югу от небесного экватора, обращаются вокруг южного небесного полюса).»»

#### **Рис. 6-2**

Видимое движение звезд происходит вокруг небесных полюсов. Однако в разных частях небосклона их движение выглядит по-разному. Вблизи северного небесного полюса звезды описывают четкие окружности с центром в полюсе (1). Звезды, расположенные ближе к небесному экватору, также двигаются по круговой траектории вокруг полюса, однако часть этой траектории скрывается за горизонтом Поэтому кажется, что они всходят на востоке и заходят на западе (2). Звезды другого полушария двигаются по дуге в противоположном направлении вокруг противоположного полюса (3).

#### *Установка полярной оси (на экваториальном клине, приобретается отдельно)*

Хотя телескоп может точно отслеживать небесные объекты на альт-азимутальной установке, для проведения фотосъемки с длительной экспозицией необходимо установить полярную ось телескопа (монтировки) параллельно оси вращения Земли. Для точной настройки необходимо оборудовать телескоп экваториальным клином, устанавливаемым между треногой и телескопом. благодаря чему приводы ведения смогут обеспечить вращение оптической трубы вокруг полюса Мира в точном соответствии с видимым движением звезд. В противном случае в окуляре можно наблюдать медленное вращение звезд вокруг центра поля зрения. Хотя этот эффект не очень заметен во время визуальных наблюдений, на фотографии он проявится в любом случае.

В процессе установки на полюс Мира ось вращения телескопа (называемая полярной осью) выставляется параллельно оси вращения Земли, что дает возможность телескопу с часовым приводом отслеживать движение звезд по небосклону. Благодаря этому объекты, наблюдаемые в телескоп, будут казаться неподвижными (т.е. не будут уходить из его поля зрения ). В отсутствие часового привода как ночные, так и дневные объекты будут постепенно смещаться. Причиной такого смещения является суточное вращение Земли.

#### *Установка экваториального клина*

Телескоп поддерживает два режима установки (для северного и южного полушарий), позволяющего ориентировать телескоп на полюс Мира с помощью дополнительно установленного экваториального клина. По завершении процедуры позиционирования методом EQ AutoAlign или Two-Star Alignment функция Wedge Align автоматически наводит телескоп на Полярную звезду. После точного наведения на нее в окуляре вращением **Положение телескопа при установке**  треноги и экваториального клина полярная ось монтировки будет указывать **полярной оси. Труба выставлена**  непосредственно на северный небесный полюс. По окончании настройки **параллельно монтировке, последняя**  Wedge Align необходимо снова провести позиционирование телескопа одним **обращена к Полярной звезде** из методов для экваториальной установки (EQ Align). Для проведения процедуры установки Wedge Align в северном полушарии выполните следующее: **Рис. 6-3**

- 1. Установив телескоп на экваториальный клин и приблизительно направив его на Полярную звезду выполните позиционирование телескопа с помощью функции EQ AutoAlign или Two-Star Alignment.
- 2. В меню Utilities выберите пункт *Wedge Align* и нажмите ENTER.

На основании текущих данных о положении звезд на небосклоне телескоп наведется на точку, в которой, по расчетам системы, находится Полярная звезда. Изменяя положение треноги и экваториального клина, приведите звезду в центр поля зрения окуляра. Клавиши поворота на пульте управления при этом

использоваться не должны. По завершении настройки на Полярную звезду нажмите ENTER: теперь полярная ось установлена на северный небесный полюс.

#### *Поиск северного небесного полюса*

Для каждого полушария существует точка, вокруг которой происходит видимое вращение звезд. Эти точки – небесные полюса—называются по имени полушария, в котором расположены. Таким образом, все звезды северного полушария обращаются вокруг северного небесного полюса. При установке полярной оси на небесный полюс она параллельна оси вращения Земли.

Во многих случаях для установки полярной оси необходимо уметь определять местонахождение небесного полюса, ориентируясь по близрасположенным звездам. Для жителей северного полушария отыскать небесный полюс довольно просто благодаря тому, что на расстоянии меньше одного градуса находится яркая звезда -

Полярная, крайняя в "хвосте" созвездия Малой Медведицы. Так как это созвездие не относится к разряду самых ярких, в городских условиях найти его может оказаться затруднительным. В таком случае можно воспользоваться двумя крайними звездами ковша Большой Медведицы. Продолжите Большой Медведицы на соединяющую их воображаемую линию в направлении Малой Медведицы. Она укажет на Полярную звезду (см. рис. 6). Расположение Большой Медведицы на небе изменяется в зависимости от времени года и с течением ночи (см. рис. 6-5). Если она находится низко над горизонтом, то, вероятно, ее будет сложно обнаружить. В таком случае следует отыскать Кассиопею (см. рис. 6). Наблюдателям в южном полушарии не так повезло, как жителям северного. Вокруг южного небесного полюса нет скольконибудь ярких звезд. Ближайшим ориентиром может служить сигма Октанта, которая находится на границе видимости невооруженным глазом (5.5 звездной величины) и отстоит от полюса на 59 угловых минут.

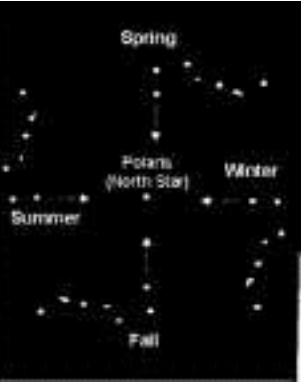

Рис. 6-5 Рис. 11. Положение небе изменяется в зависимости от времени года и с течением ночи.

*Северный небесный полюс – это точка, вокруг которой происходит видимое обращение звезд северного полушария. Соответствующая точка в южном полушарии называется южным небесным полюсом.*

#### Рис. 6-6

Две крайние звезды ковша Большой Медведицы указывают на Полярную звезду, которая отстоит от истинного (северного) полюса мира менее, чем на один градус. Кассиопея, созвездие, по форме напоминающее букву "W", расположена по другую сторону от небесного полюса. Северный небесный полюс отмечен знаком «+».

#### *Установка полярной оси методом поправки смещения по склонению*

Данный метод позволяет выставить телескоп на полюс Мира с максимальной точностью, необходимой при съемке объектов дальнего космоса с длительной экспозицией. Для этого отслеживается смещение отдельных звезд. На основании наблюдений каждой из опорных звезд делается вывод о величине и направлении поправок, необходимых для точной установки полярной оси. Хотя технология настройки достаточно проста и понятна, сам процесс отнимает много времени и требует большого терпения при первом освоении. Данный метод установки применяется по завершении всех процедур настройки, описанных выше.

Чтобы приступить к настройке методом смещения по склонению, необходимо выбрать две яркие звезды. Одна из них должна находиться вблизи горизонта на востоке, вторая – ближе к зениту точно на юге. Обе звезды не должны далеко отстоять от небесного экватора (т.е. иметь 0° по склонению). Смещение регистрируется отдельно для каждой звезды и только по склонению. Гидирование звезды в районе меридиана позволяет скорректировать установку полярной оси по азимуту, наблюдение за звездой, находящейся над восточным/западным горизонтом, дает возможность отрегулировать полярную ось по высоте. Предпочтительнее использовать окуляр с подсвечиваемой сеткой, чтобы регистрировать малейшее смещение. Линза Барлоу, повышая увеличение, также обеспечит более точную регулировку, позволяя быстрее обнаруживать неточности при ведении. Развернув оптическую трубу точно на юг, вставьте диагональное зеркало, чтобы окулярное гнездо было направлено точно вверх. Установите окуляр с сеткой и поверните окуляр таким образом, чтобы соответствующие линии сетки были параллельны осям склонения и прямого восхождения. Для проверки точности установки повращайте вручную трубу телескопа по обеим осям.

Для начала выберите звезду в районе пересечения небесного экватора и меридиана. Она должна находиться в пределах 1/2 часа от меридиана и пяти градусов от небесного экватора. Поместите звезду в центр поля зрения телескопа и начинайте отслеживать смещение по склонению.

- Если звезда уходит к югу, то полярную ось необходимо сдвинуть в сторону запада.
- Если звезда уходит к северу, то полярную ось необходимо сдвинуть в сторону востоку.

Сделайте необходимые поправки в установке полярной оси для устранения смещения. После этого наведите телескоп на звезду, расположенную вблизи горизонта на востоке. Звезду следует выбирать таким образом, чтобы она находилась в пределах пяти градусов от небесного экватора и на высоте 20 градусов над горизонтом.

- Если звезда уходит к югу, то полярную ось необходимо сдвинуть вверх.
- Если звезда уходит к югу, то полярную ось необходимо сдвинуть вниз.

Снова сделайте необходимые поправки в установке полярной оси для устранения смещения. К сожалению, поправки по высоте некоторым образом влияют на выравнивание по азимуту, поэтому, чтобы обеспечить максимальную точность установки по обеим осям, необходимо заново повторить всю процедуру. Добившись отсутствия смещения, можно быть уверенным, что полярная ось установлена точно на полюс Мира. Теперь можно приступать к съемке объектов дальнего космоса в главном фокусе с длительной экспозицией.

ПРИМЕЧАНИЕ: Если обзор восточного горизонта затруднен, можно наводить телескоп на звезду, находящуюся на западе, но в этом случае поправки в установке полярной оси будут обратными. Подобным образом, при использовании данного метода в южном полушарии, направление смещения как по прямому восхождению, так и по склонению, также будет обратным.

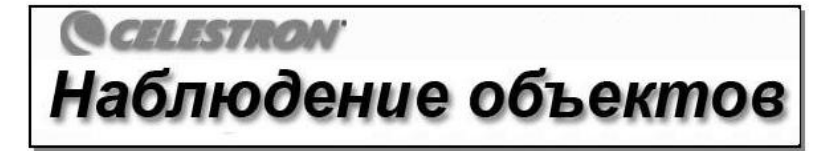

Теперь, после сборки и настройки телескопа, можно приступать к наблюдениям. В данном разделе собраны рекомендации по проведению визуальных наблюдений Солнечной системы и объектов дальнего космоса, а также рассматриваются условия видимости, влияющие на качество и возможность проведения наблюдений.

#### *Наблюдение Луны*

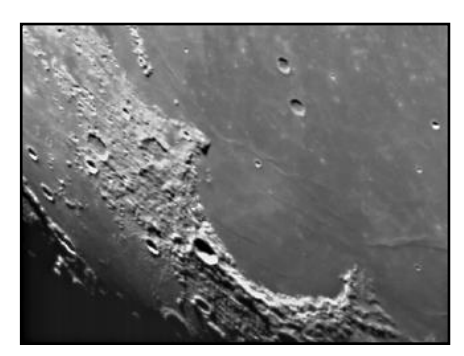

Полнолуние может показаться лучшим временем для наблюдений, однако в этот период полностью освещенная видимая поверхность Луны отражает слишком много света. Кроме этого, в этой фазе сложно различить какие-либо детали.

Наиболее подходящее время для исследования Луны – это ее частные фазы, т. е. серп или полумесяц, когда длинные тени на ее поверхности позволяют подробно рассмотреть рельеф. При небольшом увеличении лунный диск виден практически целиком. Дополнительная линза-корректор или редуктор в сочетании с окуляром малого увеличения позволит насладиться захватывающими видами целого лунного диска. Используйте окуляры большей мощности для подробного исследования отдельных ее участков. Выберите в меню телескопа соответствующую скорость ведения (*lunar)* для удержания Луны в поле зрения окуляра даже при больших увеличениях.

#### *Совет*

Чтобы увеличить контрастность и выделить отдельные детали рельефа поверхности, используйте светофильтры. Для повышения контрастности лучше всего подходит желтый светофильтр, в то время как нейтральный или поляризационный фильтры уменьшает излишнюю яркость поверхности

#### *Наблюдение планет*

Помимо Луны, интересными объектами являются пять планет, видимых невооруженным глазом. Вы можете проследить смену фаз Венеры, подобных лунным фазам, увидите множество деталей поверхности Марса и одну или даже обе его полярные шапки, сможете полюбоваться облачными поясами Юпитера, а возможно, даже его Большим Красным пятном (это зависит от времени наблюдений), а также увидите движение спутников вокруг этой гигантской планеты. Сатурн, окруженный красивейшими кольцами, как и Меркурий, хорошо виден при среднем увеличении.

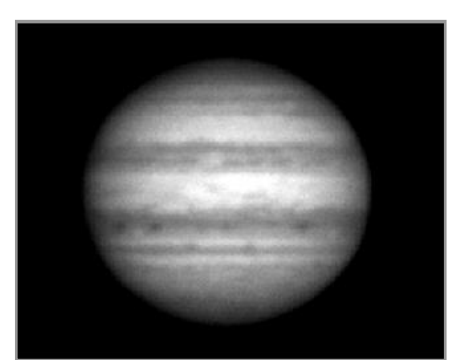

#### *Совет*

• Следует помнить, что атмосферные условия напрямую влияют на количество видимых деталей при наблюдении планет. Поэтому планеты, находящиеся низко над горизонтом или за источниками восходящих потоков воздуха, например, крышами или отопительными трубами, являются плохими объектами для исследования. См. ниже раздел *"Условия видимости".*

• Чтобы увеличить контрастность и выделить отдельные детали рельефа поверхности, используйте окулярные фильтры Celestron.

#### *Наблюдение Солнца*

Хотя начинающие астрономы часто недооценивают Солнце как объект для наблюдений, его исследование является одновременно познавательным и интересным. Однако из-за высокой яркости Солнца во время наблюдений необходимо соблюдать крайнюю осторожность во избежание получения ожога глаз или поломки телескопа.

#### **Никогда не используйте телескоп для проекции изображения Солнца: высокое тепловыделение внутри оптической трубы может вывести из строя телескоп и/или любое установленное на нем оборудование.**

Используйте солнечные фильтры Celestron, защищающие от яркого солнечного света и делающие наблюдения безопасными. Через фильтр можно рассмотреть движение пятен по поверхности Солнца и факелы – яркие образования неправильной формы ближе к его краям.

#### *Совет*

- Лучшим временем для исследования Солнца является раннее утро или поздний вечер, когда воздух прохладнее.
- Навестись на Солнце, не заглядывая в окуляр, можно ориентируясь по тени от трубы телескопа: она должна стать круглой.
- Для точного ведения включите режим ведения Солнца.

#### *Наблюдение объектов дальнего космоса*

Объектами дальнего космоса называются объекты, находящиеся за пределами Солнечной системы. Среди них различают звездные скопления, планетарные и диффузные туманности, двойные звезды и галактики за пределами нашего Млечного Пути. Большинство объектов дальнего космоса имеют большую угловую величину, поэтому для их наблюдения вполне достаточно малого или среднего увеличения. Из-за недостаточной яркости данных объектов цвета, получаемых при фотографировании с длительной экспозицией, визуально различить невозможно, поэтому они представляются в серых тонах. Из-за их низкой поверхностной яркости такие наблюдения необходимо производить в слабоосвещенной местности. В крупных городах искусственная подсветка неба затрудняет наблюдение большинства туманностей, или же делает его вовсе невозможным. Фильтры для снижения светового загрязнения позволяют уменьшить яркость неба, тем самым увеличивая контрастность.

#### *Условия видимости*

Условия видимости определяют, что вы сможете рассмотреть в телескоп во время наблюдений. Такими условиями являются прозрачность, яркость неба и ясность. Понимание этих условий и влияния, которое они оказывают на возможности наблюдения, позволит добиться наилучших результатов.

#### *Прозрачность*

Прозрачность, или ясность, атмосферы зависит от облачности, влажности, содержания в ней пыли и других атмосферных частиц. Плотные кучевые облака абсолютно непрозрачны, в то время как перистые облака могут оказаться достаточно неплотными, чтобы пропускать свет наиболее ярких звезд. При большой влажности атмосфера поглощает больше света, в результате чего наблюдать слабосветящиеся объекты становится сложнее, а изображение ярких объектов делается размытым. Мелкие частицы, попадающие в воздух в результате вулканических извержений, также уменьшают прозначность. Идеальные условия – это чернильночерное ночное небо.

#### *Яркость неба*

Общая засветка неба под действием Луны, полярных сияний, естественного свечения атмосферы и искусственной подсветки существенно ухудшают прозрачность. Не являясь помехой при наблюдении ярких звезд и планет, светлый фон неба, однако, уменьшает контрастность протяженных туманностей, что делает их трудноразличимыми или вовсе невидимыми. Наблюдения объектов дальнего космоса будут наиболее эффективными, если проводить их в безлунные ночи вдалеке от больших городов с их искусственным освещением. Фильтры снижения светового загрязнения (LPR) улучшают видимость в условиях высокой засветки, блокируя нежелательное освещение и пропуская свет от определенных объектов дальнего космоса. Таким образом, искусственная или лунная засветка неба не помешает наблюдению планет и звезд.

#### *Видимость*

Под условиями видимости подразумевается степень спокойствия атмосферы, от которой напрямую зависит количество мелких деталей, различимых на протяженных объектах. Земная атмосфера действует подобно линзе, преломляя и рассеивая попадающие в нее световые лучи. Преломляющая способность зависит от плотности воздуха. Слои воздуха разной температуры имеют неодинаковую плотность и по-разному преломляют свет, из-за чего световые лучи от одного и того же объекта доходят до наблюдателя неоднородно преломленными, что приводит к получению некачественного или размытого изображения. Степень нестабильности атмосферы меняется в зависимости от места и времени наблюдений. Величина атмосферных частиц по отношению к апертуре телескопа определяет условия видимости. При благоприятных условиях можно рассмотреть мелкие детали ярких планет, таких как Юпитер и Марс, а изображения звезд остаются точечными (не рассеиваются). В противном случае изображение планет выглядят нечеткими, а звезд – рассеянными.

Все описанные выше условия видимости одинаково относятся как к визуальным, так и фотографическим наблюдениям.

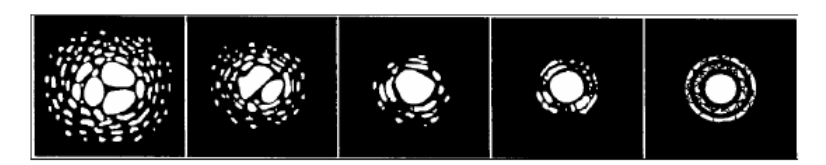

**Рис. 7-1 Условия видимости напрямую влияют на качество изображения. На данных зарисовках изображен точечный объект (т.е. звезда) при плохой (слева) и идеальной (справа) видимости. Чаще всего, атмосферные условия позволяют наблюдать изображения, переходные между этими противоположностями.**

После наблюдений за ночным небом может появиться желание попробовать запечатлеть его на фотографиях. Данный телескоп позволяет проводить астрофотографию несколькими методами, в том числе: съемку с короткой экспозицией в главном фокусе, окулярной проекции, объектов глубокого космоса с длительной экспозицией, наземную съемку и даже CCD imaging ??. Все перечисленные методы съемки в общих чертах рассмотрены ниже, в том числе описывается необходимое оборудование и некоторые простейшие приемы. На первое время для начинающих приводимой информации будет достаточно, дополнительные сведения можно получить из статей, перечисленных в конце данного руководства.

Помимо специальных принадлежностей для каждого вида съемки, потребуется фотоаппарат, отвечающий определенным требованиям. Не обязательно приобретать последнее чудо техники, поддерживающее разнообразные новейшие функции. Например, не понадобятся такие функции, как автофокусировки и блокировки зеркала. Фотоаппарат иметь следующие характеристики: во-первых, это возможность установки длительных выдержек (обозначается символом "В"). Поэтому автоматические камеры-"мыльницы" не подходят для астрофотографирования, в отличие от самых обычных 35 мм зеркальных фотоаппаратов.

Во-вторых, при использовании данной функции не должны расходоваться батареи. Во многих камерах применяется электронный затвор, что при длительных выдержках приводит к его закрытию, как только батареи разряжаются (как правило, это происходит уже через несколько минут), независимо от того, закончено ли время экспозиции. Используйте фотоаппарат с механическим затвором. Такие камеры присутствуют, например, среди продукции компаний Olympus, Nikon, Minolta, Pentax, Canon и др.

Для установки на телескоп и использования различных линз при параллельной съемке фотоаппарат должен иметь съемный объектив. Вместо новой камеры можно приобрести подержанную с ограниченной функциональностью - например, с нерабочим экспонометром, так как время выдержки выставляется вручную.

Кроме этого, понадобится спусковой тросик с блокировкой затвора, который освободит от необходимости держать затвор открытым вручную. Выпускаются как механические, так и пневматические спусковые тросики.

#### *Съемка с короткой экспозицией в главном фокусе.*

Данный вид съемки идеален для начинающих астрофотографов. Съемка производится камерой, непосредственно установленной на телескоп без окуляра и фотообъектива. Для этого используется Т-адаптер Celestron (#93633-A) в сочетании с Т-кольцом, подобранным в зависимости от модели фотоаппарата (т.е. Minolta, Nikon, Pentax и т.д.) Т-кольцо устанавливается вместо обычного 35 мм объектива зеркальной камеры. Применение данного вида съемки позволяет сфотографировать лунный и солнечный диск целиком. Для установки фотоаппарата на телескоп:

- 1. Снимите все оптические принадлежности.
- 2. Навинтите Т-кольцо на Т-адаптер.
- 3. Установите на фотоаппарат Т-кольцо вместо объектива.
- 4. Навинтите Т-адаптер на телескоп, удерживая фотоаппарат в желаемом положении (вертикально или горизонтально).

После установки фотоаппарата на телескоп можно приступать к съемке в главном фокусе. Начинать следует с какого-либо простого объекта, например, Луны. Это делается следующим образом:

- 1. Вставьте в фотоаппарат пленку средней или высокой чувствительности (по ISO). Более высокая чувствительность подойдет при съемке растущей или убывающей Луны, в период полнолуния следует использовать пленку с низкой чувствительностью. Рекомендуем выбирать следующую фотопленку:
- T-Max 100
- T-Max 400
- Цветная фотопленка с чувствительностью от 100 до 400 ISO
- Fuji Super HG 400
- Ektar 25 или 100
- 2. Приведите Луну в центр поля зрения телескопа.
- 3. Вращайте ручку фокусировки до тех пор, пока не добьетесь резкого изображения.
- 4. Установите соответствующую выдержку (см. таблицу ниже).
- 5. Поднимите затвор с помощью спускового тросика.

6. Перемотайте пленку на следующий кадр и повторите операцию.

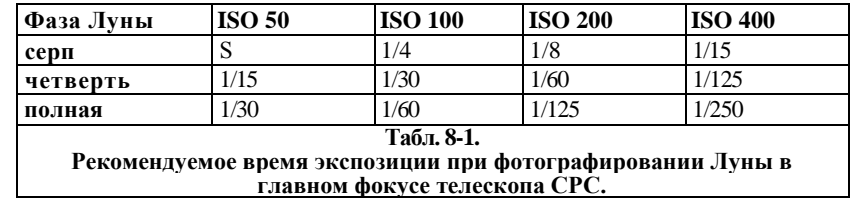

Ориентируясь на значения в табл. 8-1, желательно всегда делать несколько снимков как с большим, так и меньшим временем выдержки, чем рекомендуемое. Кроме этого, сделайте несколько снимков, варьируя выдержку в большом диапазоне, чтобы гарантированно получить хороший кадр.

- При использовании черно-белой пленки попробуйте уменьшить засветку и увеличить контраст с помощью желтого светофильтра.
- Тщательно записывайте время выдержки. Эти записи пригодятся при повторной съемке и для публикации снимков в различных астрономических журналах.
- Данный метод съемки также используется при фотографировании Солнца через соответствующий солнечный

#### фильтр.

#### *Метод окулярной проекции*

Данный метод съемки применяется для фотографирования объектов малого углового размера: в первую очередь, Луны и планет. Угловой размер планет, несмотря на их большую величину, кажется малым из-за огромного расстояния, поэтому необходимо использовать среднее или высокое увеличение, чтобы рассмотреть какие-либо подробности. К сожалению, телескоп в сочетании с фотоаппаратом без дополнительного оборудования не способен обеспечить достаточное увеличение для проекции на пленку различимого изображения. Для получения изображения нужного размера необходимо устанавливать фотоаппарат на телескоп, не снимая с него окуляр. Для этого потребуется два дополнительных приспособления: телеэкстендер (#93643), устанавливаемый в окулярный узел, и Т-кольцо для присоединения фотоаппарата.

Из-за высокого увеличения при съемке методом окулярной проекции поле зрения уменьшается, что делает затруднительным поиск и точное наведение на объект. Чтобы немного упростить задачу, необходимо максимально точно отрегулировать искатель относительно оптической оси телескопа. чтобы при наведении через него объект сразу же попадал в поле зрения окуляра.

Еще одним неудобством при использовании большого увеличения является влияние вибрации: даже эффекта от поднятия затвора фотоаппарата с помощью спускового тросика оказывается достаточно, чтобы смазать изображение. Чтобы его избежать, воспользуйтесь встроенный таймер фотоаппарата при выдержках менее секунды, – она наиболее часто применяется для съемки Луны. При выдержке более одной секунды используйте "фокус со шляпой". Данный способ съемки предполагает использование черного экрана, удерживаемого перед объективом телескопа и выполняющего роль затвора. Он не допускает попадания света в телескоп при открытом затворе фотоаппарата. После поднятия затвора и стихания вибраций (несколько секунд) уберите экран от объектива для попадания света на пленку. По истечении необходимого времени экспонирования снова поместите светозащитный экран перед объективом телескопа и опустите затвор фотоаппарата. Перемотайте пленку на следующий кадр, после чего можно делать следующий снимок. Следует иметь ввиду, что экран нужно удерживать на некотором расстоянии от телескопа, не касаясь его. При такой съемке лучше всего задействовать помощника, который будет поднимать затвор или удерживать экран. Снимок делается следующим образом:

зеркальная  $35 \text{ nm}$ Т-кольцо .<br>телеэкстендер **OKVAST** окулярный узел Рис. 8-1. Принадлежности для съемки окулярной проекции

- 1. Поместите объект в центр видоискателя фотоаппарата.
- 2. Вращайте ручку фокусировки до тех пор, пока не добьетесь резкого изображения.
- 3. Поместите светозащитный экран перед объективом телескопа.
- 4. Поднимите затвор с помощью спускового тросика.
- 5. Выдержите время, пока стихнет вибрация от поднятия затвора, и дождитесь хорошей видимости.
- 6. Отведите экран на время, необходимое для экспозиции (см. прилагаемую таблицу).
- 7. Снова закройте объектив телескопа экраном.
- 8. Опустите затвор фотоаппарата.

Перемотайте пленку на следующий кадр, после чего можно делать следующий снимок. Обязательно сделайте снимки с различной экспозицией и тщательно запишите соответствующие сведения для каждого, указав дату, телескоп, длительность экспозиции, окуляр, относительное отверстие, тип пленки и описание условий видимости.

В следующей таблице приводится величина выдержки для съемки с помощью окулярной проекции с использованием 10 мм окуляра. Время указано в секундах или долях секунды.

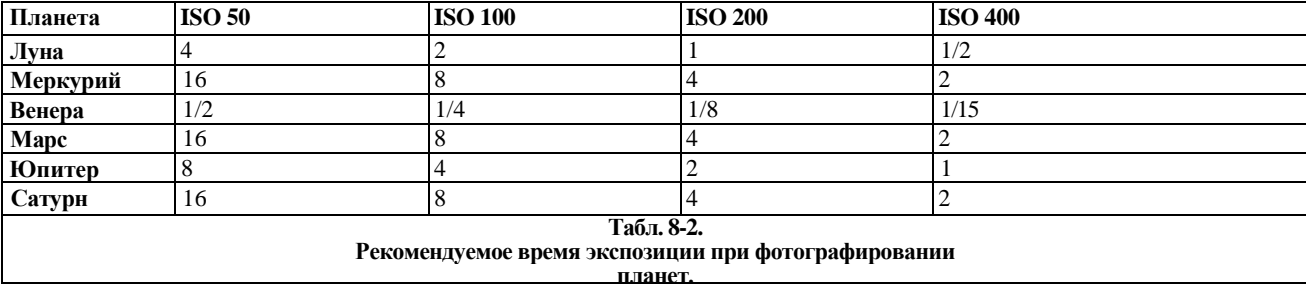

Ориентируясь на значения в вышеприведенной таблице, желательно всегда делать несколько снимков как с большим, так и меньшим временем выдержки, чем рекомендуемое. Кроме этого, сделайте несколько снимков, варьируя выдержку в большом диапазоне, чтобы гарантированно получить хороший кадр. Не следует удивляться, если с целой потраченной пленки только один кадр получится удачным.

**ПРИМЕЧАНИЕ:** Не следует рассчитывать на то, что на снимках получится запечатлеть больше деталей, чем их удается рассмотреть в окуляр. После освоения данной методики поэкспериментируйте с различными типами пленки, окулярами и фильтрами.

#### *Съемка с длительной экспозицией в главном фокусе.*

К освоению данного метода съемки следует переходить только после овладения вышеописанными приемами. Данный способ предназначен в основном для съемки объектов дальнего космоса, т.е. объектов, расположенных за пределами Солнечной системы: звездных скоплений, туманностей и галактик. Для этого не потребуется применять мощное увеличение, как могло бы показаться на первый взгляд. Большинство подобных объектов являются протяженными и имеют большой угловой размер, и вполне помещаются в главном фокусе телескопа. Однако из-за низкой яркости этих объектов необходимо увеличивать длительность экспонирования, что значительно усложняет процесс фотосъемки.

Существует несколько способов получения таких снимков, каждый из которых определяет используемые базовые принадлежности. Наиболее эффективным для проведения съемки с длительной экспозицией является применение внеосевого гида. Это прибор, позволяющий осуществлять гидирование с помощью телескопа непосредственно в процессе фотографирования. Компания Celestron предлагает использовать уникальный внеосевой гид профессионального класса под названием Radial Guider (#94176). Помимо этого, потребуется Т-кольцо для установки фотоаппарата на внеосевой гид.

Список необходимого оборудования также включает окуляр-гид. В отличие от других видов астрофотографии, допускающих грубое ведение, съемка в главном фокусе требует высокоточного гидирования в течение длительного времени, контроль за которым осуществляется с помощью окуляра-гид с подсвечиваемой сеткой. Для этих целей компания Celestron предлагает воспользоваться окуляром Micro Guide (#94171). Краткое описание методики проведения съемки:

- 1. Установите полярную ось телескопа на полюс мира с помощью экваториального клина (приобретается отдельно). Для этого необходимо выбрать в настройках меню Align пункт EQ North Align (для южного полушария - EQ South Align). Подробнее об установке на полюс Мира см. выше специальный раздел данного руководства.
- 2. Снимите все оптические принадлежности.
- 3. Установите внеосевой на телескоп.
- 4. Навинтите Т-кольцо на внеосевой гид.
- 5. Установите фотоаппарат на Т-кольцо, как если бы это был обычный объектив.
- 6. Переведите фотоаппарат в режим ручной установки экспозиции.
- 7. Наведите резкость на звезду в телескопе.
- 8. Поместите звезду в центр видоискателя фотоаппарата.
- 9. Найдите подходящую опорную звезду в поле зрения окуляра. Это может занять некоторое время.
- 10. Поднимите затвор с помощью спускового тросика.
- 11. На протяжении всего периода экспонирования контролируйте опорную звезду, используя клавиши со стрелками для внесения необходимых поправок.
	- 12. Опустите затвор фотоаппарата.

#### *Periodic Error Correction - Коррекция периодической ошибки*

Коррекция периодической ошибки, сокращенно PEC, - это система, повышающая точность ведения привода и уменьшающая количество ручных поправок, необходимых для удержания опорной звезды в перекрестии окуляра. Данная функция предназначена для улучшения качества фотоснимков, так как уменьшает амплитуду ошибок червячной пары. Ее настройка производится в три этапа. Во-первых, система должна запомнить текущую позицию червячной передачи, которая используется при определении записываемой погрешности и последующего ее исправления. Затем необходимо провести гидирование в течение как минимум 8 минут, во время которого система запоминает вносимые поправки (8 минут затрачивается на полный оборот червячной пары). Это позволяет контроллеру PEC "изучить" особенности шестерни. Величина периодической ошибки червячного привода сохраняется в контроллере PEC и используется для ее исправления. Последним этапом будет воспроизведение поправок, сделанных во время записи. Следует учитывать, что данная функция предназначена для использования при длительном фотографировании и не отменяет необходимости тщательного гидирования.

## *Использование функции коррекции периодической ошибки (PЕС)*

После установки телескопа на полюс Мира с помощью опции *EQ North Align* (или *EQ South Align* для южного полушария) выберите функцию *РЕС* из меню *Utiliies* и нажмите клавишу ENTER для начала записи периодической ошибки. Функция РЕС используется следующим образом:

- 1. Найдите яркую звезду, расположенную рядом с фотографируемой звездой.
- 2. Установите на телескоп окуляр с большим увеличением с подсвечиваемой сеткой. Поверните окуляр-гид таким образом, чтобы соответствующие линии сетки (перекрестия) были параллельны оси склонений и оси прямого восхождения.
- 3. Поместите опорную звезду в перекрестие окуляра, наведите резкость и отслеживайте периодическое смещение.
- 4. Перед тем, как приступать к непосредственной записи периодической ошибки, потратьте несколько минут на отработку навыков гидирования. Установите подходящее значение скорости поворота на пульте управления (скорость 1 = 5х, скорость 2=1х) и несколько минут потренируйтесь удерживать звезду в перекрестии окуляра: это поможет освоиться с периодической ошибкой привода и работой с пультом управления. Следует помнить, что при настройке PEC ошибка по склонению учитываться не должна.

**Примечание:** При настройке функции PEC работают только скорости наведения, используемые при фотосъемке (1 и 2 скорость). Это предотвращает случайный резкий поворот телескопа в процессе записи.

5. Для начала записи периодической ошибки привода нажмите клавишу MENU и выберите пункт PEC из меню Utilities. С помощью кнопок прокрутки перейдите к пункту *Record* и нажмите ENTER. Перед началом записи система сделает 5 секундную паузу. При каждом включении телескопа перед началом записи/воспроизведения PEC система должна первоначально провернуть червячную шестерню для регистрации ее начального положения. Если при этом опорная звезда выйдет из поля зрения окуляра, то перед началом записи необходимо будет снова настроиться на нее.

После измерения хода червячной передачи полученное значение сохраняется до выключения телескопа. Поэтому для того, чтобы обеспечить себе достаточно времени на подготовку к гидированию, следует перезапустить запись PEC после индексирования хода привода.

- 6. По истечении 8 минут запись PEC будет автоматически остановлена.
- 7. Наведите телескоп на фотографируемый объект и совместите опорную звезду с подсвечиваемым перекрестием в окуляре-гиде, после чего можно приступать к включению коррекции периодической ошибки.
- 8. Если функция PEC настроена, для гидирования во время последующей фотосъемки используйте опцию *Playback*, которая начинает воспроизведение сохраненных поправок. При необходимости заново записать периодическую ошибку выберите пункт *Record* и повторите процедуру записи. Ранее записанные настройки будут заменены новыми. Для воспроизведения поправок PEC для нового объекта повторите шаги 7 - 8.

Делает ли функция PEC гидирование необязательным при астросъемке? И да, и нет. Даже со включенной функцией коррекции периодической ошибки при при съемке объектов дальнего космоса с длительной экспозицией необходимость осуществлять внеосевое гидирование все еще остается. Использование редукторов и корректоров позволяет сократить время экспозиции и тем самым упрощает задачу.

Начинающим следует фотографировать на высокочувствительную пленку, чтобы запечатлеть как можно больше

деталей за минимально возможный период времени. Безошибочным выбором будут:

•Ektar 1000 (цветная негативная)

- Konica 3200 (цветная негативная)
- Fujichrome 1600D (цветная обратимая)
- 3M 1000 (цветная обратимая)
- Scotchchrome 400
- T-Max 3200 (черно-белая негативная)
- T-Max 400 (черно-белая негативная)

По мере совершенствования Ваших навыков попробуйте использовать специализированную пленку, т.е. созданную или специально адаптированную под астрофотографию. Наиболее часто применяют:

- •Ektar 125 (цветная негативная)
- Fujichrome 100D (цветная обратимая)
- Tech Pan с водородной гиперсенсибилизацией (черно-белая негативная)
- T-Max 400 (черно-белая негативная)

Таблицы с ориентировочными значениями экспозиции для этого метода съемки не существует. Лучший способ определить время выдержки - это анализ уже опубликованных фотографий с приведенными значениями экспозиции и чувствительности пленки. Также можно сделать несколько пробных снимков различных областей неба без гидирования с включенным приводом ведения. Следует всегда делать снимки с различной экспозицией для нахождения оптимального времени выдержки.

#### *Съемка наземных объектов*

Модель CPC прекрасно подходит для использования в качестве телескопического объектива для съемки наземных объектов. Для этого телескоп лучше всего перевести в альт-азимутальный режим и отключить привод ведения. Для остановки привода нажмите на пульте управления клавишу MENU (9) и пролистайте список до подменю Tracking Mode (Режим ведения). С помощью клавиш прокрутки (10) выберите опцию *Off* и нажмите ENTER, после чего приводы ведения будут отключены и объекты не будут уходить из поля зрения фотокамеры.

### *Замер экспозиции*

Телескоп имеет постоянную апертуру и, соответственно, постоянное диафрагменное число. Чтобы обеспечить правильную экспозицию пленки, необходимо выставить подходящее время выдержки. Большинство 35 мм зеркальных камер имеет систему измерения "через объектив", сообщающую, верно ли выбрана экспозиция. Экспозиция регулируется путем изменения времени выдержки. Обратитесь к руководству, прилагаемому к фотоаппарату, за подробной информацией о замере экспозиции и установке времени выдержки.

## *Уменьшение вибрации*

Вибрации от открытия затвора вручную могут привести к получению смазанных снимков. Для снижения вибрации при работе затвора используйте спусковой тросик. Он позволяет управлять затвором дистанционно, не дотрагиваясь до фотоаппарата и линз, и таким образом позволяет исключить внесение искажений. Допускается использование механических тросиков, однако предпочтительнее применять пневматические.

Смазанные снимки также получаются при слишком длительных выдержках. Чтобы этого избежать, при фотографировании с рук следует использовать пленку, позволяющие применять выдержку не более 1/250 секунды. При использовании штатива длительность экспозиции практически не ограничена.

Еще одним способом уменьшения вибрации является применение виброгасящих подпятников (#93503). Они устанавливаются под опоры треноги, уменьшают амплитуду вибрации и время ее затухания.

Далее приводится краткое описание области применения для каждого значения относительного отверстия и оборудование, которое используется при различных настройках телескопа.

## *1:6,3 с редуктором/корректором*

При съемке таких объектов, как планетарные туманности (например, M57 - Кольцевой туманности) и небольших галактик (М102, галактики Сомбреро) требуется большее увеличение для регистрации большего количества деталей. Подобные объекты предпочтительнее всего фотографировать с относительным отверстием 1:6,3 или даже 1:10.

#### Галактики средней и малой величины

Относительное отверстие 1:6,3 даст большую степень детализации, чем 1:2, однако, как правило, повлечет за собой необходимость гидировать объект при увеличении времени экспозиции. Гидирование осуществляется с помощью дополнительного внеосевого гида или устанавливаемого параллельно телескопа-гида. Длительность экспозиции увеличивается приблизительно на 10 минут, однако результат вполне может оправдать затраченные усилия. Некоторые объекты имеют достаточно малый размер и достаточно яркие, чтобы прекрасно получаться с относительным отверстием 1:6,3. Фотографирование М104 (галактика Сомбреро) в отсутствие засветки неба может производиться с помощью серии снимков с небольшой выдержкой с применением технологии сложения нескольких кадров. Из десяти снимков с 15-секундной выдержкой достаточно краткой, чтобы не прибегать к гидированию - в итоге получается довольно качественное изображение. При относительном отверстии 1:6,3 необходимо использовать редуктор или корректор (в комплект не входят). (См. раздел "Дополнительные принадлежности" в конце данного руководства).

#### Луна и малые планетарные туманности

Съемка при 1:10 объектов дальнего космоса с длительной экспозицией является более сложной. Она требует очень тщательного гидирования, а время экспозиции увеличивается в 25 раз по сравнению со съемкой при относительном отверстии 1:2. Существует весьма ограниченное число объектов, к которым применим данный метод съемки. Хорошие снимки Луны получаются благодаря ее высокой яркости, однако для фотографирования планет данного увеличения не достаточно, их следует снимать с относительным отверстием 1:20. Кольцевую туманность (М57) при 1:10 можно запечатлеть за 30-50 секунд. Чем большее время выдержки используется, тем лучше результат.

#### Планеты и Луна

Относительное отверстие 1:20 является идеальным для съемки планет и лунных кратеров. При фотографировании планет выдержка должна быть очень короткой. Длительность экспозиции для планет колеблется в диапазоне от 0,03 до 1 секунды. Ключевое значение имеет фокусировка, а также благоприятные атмосферные условия. Как правило, следует сделать целый ряд снимков до получения качественного изображения, улучив момент наилучшей видимости. На 10 отснятых кадров сохраняется, как правило, 1. Для фотографирования при 1:20 необходимо приобрести линзу Барлоу 2х и Т-адаптер или внеосевой гид.

### *Автогид*

Телескоп СРС оборудован специальным разъемом для подключения ПЗС-автогида. Ниже в качестве справки приводится схема для подключения кабеля ПЗС-камеры и калибровки автогида. Четыре контакта низкого уровня сигнала с внутренними резисторами с напряжением 25 мА постоянного тока.

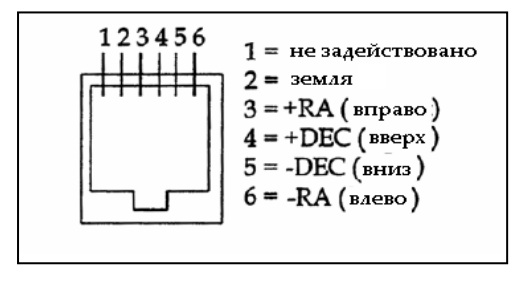

**Рис. 8-7. Схема контактов разъема автогида**

Хотя телескоп CPC практически не требует технического обслуживания, необходимо соблюдать некоторые рекомендации, чтобы обеспечить его безупречную работу.

#### *Обслуживание и чистка оптики*

Периодически на линзе телескопа может скапливаться пыль или влага. При чистке любого деталей необходимо соблюдать крайнюю осторожность, чтобы не повредить оптику.

Скопившуюся пыль следует удалять с помощью мягкой кисточки (из верблюжьей шерсти) или баллончика со сжатым воздухом. Распыляйте его под углом к линзе в течение 2-4 секунд. Затем с помощью жидкости для очистки оптики и белой салфетки удалите оставшиеся загрязнения. Нанесите жидкость на салфетку, а затем приложите салфетку к линзе и очищайте ее легкими взмахами от центра. **Ни в коем случае не трите линзу по кругу.**

Вы можете использовать специальную жидкость для чистки оптических поверхностей или приготовить раствор самостоятельно. Для этого возьмите 6 частей изопропилового спирта на четыре части дистиллированной воды либо растворите в воде жидкость для мытья посуды (пара капель средства на 1 литр воды).

Иногда во время наблюдений можно столкнуться с выпадением росы на линзе корректора телескопа. Для того, чтобы сделать возможным дальнейшие наблюдения, влагу необходимо удалить с помощью фена (на малой мощности) или, повернув телескоп к земле, дождаться естественного испарения влаги.

Если влага скопилась на внутренней стороне корректора, снимите оптические принадлежности с задней части трубы. Оставьте телескоп в защищенном от пыли месте и направьте трубу вниз. Через некоторое время влага исчезнет.

Чтобы сократить риск загрязнения телескопа, закрывайте крышкой все линзы по окончании наблюдений. Так как задняя часть телескопа не выполнена герметично, ее необходимо закрывать крышкой всякий раз, когда телескоп не используется. Это позволит предотвратить попадание пыли в оптическую трубу.

Ремонт и чистка внутренних деталей должны осуществляться только квалифицированным специалистом. При необходимости произвести чистку внутренних поверхностей обратитесь в пункт гарантийного обслуживания.

#### *Юстировка*

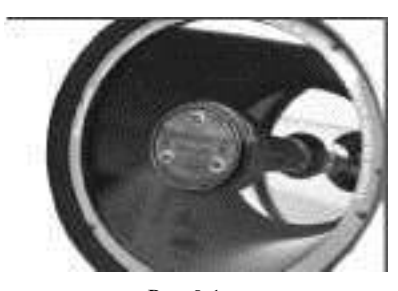

Рис. 9-1 Юстировочные винты

Для правильной работы телескопа важное значение имеет юстировка, то есть выравнивание оптических деталей относительно оптической оси. Юстировка телескопа производится непосредственно после его сборки на заводе. Однако вследствие небрежного обращения и сильных ударов при транспортировке может потребоваться подстройка. Единственный оптический элемент, нуждающийся, и подлежащий, подстройке, - это наклон вторичного зеркала.

Для проверки состояния центровки телескопа необходим источник света. Для этой цели идеально подойдет любая яркая звезда в районе зенита, где влияние атмосферных искажений минимально. Включите ведение, чтобы не приходилось осуществлять его вручную. В том случае, если включать телескоп нежелательно, используйте Полярную звезду. Благодаря малому расстоянию от данной звезды до полюса Мира она смещается незначительно, так что необходимость вращать трубу вручную отпадает.

Перед началом процедуры юстировки убедитесь, что телескоп достиг температурного равновесия. При значительной разнице температуры телескопа и окружающего воздуха оставьте его на 45 минут.

Для проверки юстировки посмотрите на какую-либо звезду в районе зенита. Для этого используйте окуляр со средним или высоким увеличением (с фокусным расстоянием от 12 до 6 мм). Для оценки качества юстировки крайне необходимо расположить звезду в центре поля зрения окуляра. Медленно вводя и выводя изображение звезды из фокуса оцените его симметричность. Если оно систематически растягивается с одной стороны, телескоп необходимо отъюстировать.

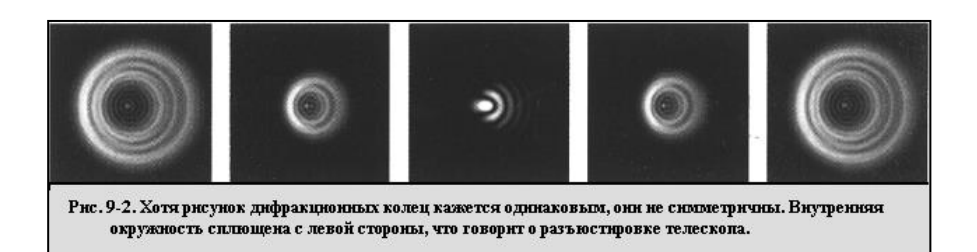

Для этого необходимо затянуть юстировочный винт (или винты) вторичного зеркала, смещающие звезду в направлении искажения. Данные винты расположены на оправе вторичного зеркала (см. рис. 9-1). Для доступа к трем юстировочным винтам снимите защитную крышку, под которой они расположены. Для этого заведите под крышку плоскую отвертку и, вращая, отожмите ее. Угол поворота при настройке должен составлять 1/6 – 1/8 от полного оборота винтов, после чего необходимо каждый раз перед внесением следующей поправки снова помещать звезду в центр поля зрения.

Следование данной пошаговой инструкции поможет упростить процедуру юстировки:

- 1. Наблюдая яркую звезду в окуляр со средним или высоким увеличением, расфокусируйте ее изображение до получения чередующихся светлых и темных колец. Установите расфокусированное изображение в центр поля зрения и определите, в какую сторону искажен центральный темный круг.
- 2. Аккуратно, не прикасаясь к линзе корректора, установите палец на край передней части телескопа, направив его на юстировочные винты. Тень от пальца должна появиться в окуляре. Перемещайте его вдоль края трубы до тех пор, пока тень не приблизится к точке, в которой расстояние между кольцами минимально (т.е. направлению искажения внутреннего темного круга).
- 3. Найдите ближайший к данной точке юстировочный винт. Именно его следует подрегулировать в первую очередь. (Если Ваш палец оказался точно посередине между двумя винтами, то настройка должна осуществляться вращением противоположного винта).
- 4. С помощью клавиш поворота на пульте управления переместите расфокусированное изображение к краю поля зрения, в направлении точки максимального искажения.

5. Наблюдая звезду в окуляр, поверните найденный юстировочный винт с помощью универсального ключа. Обычно для заметного смещения изображения достаточно одной десятой оборота винта. Если изображение сдвигается к границе поля зрения, это означает, что винт необходимо вращать в противоположном направлении. Измените направление вращения, чтобы звезда перемещалась по направлению к центру поля зрения.

6. В случае, если при настройке ход винта станет слишком свободным, просто равномерно затяните два других винта. И наоборот, если юстировочный винт затянут слишком туго, равномерно ослабьте их.

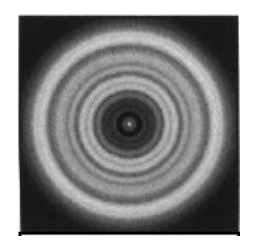

7. Когда изображение звезды окажется в центре поля зрения, проверьте, имеют ли кольца концентричную форму. Если искажение осталось, продолжайте вращать винт (винты) в том же направлении. Если обнаружится, что форма кольца нарушена в другой области, просто повторите шаги 2 - 6 с учетом нового направления.

При идеальной юстировке предфокальное и зафокальное изображения звезды при небольшой расфокусировке должны быть симметричными. Кроме этого, правильная юстировка позволяет телескопу демонстрировать наивысшие доступные данной модели оптические характеристики.

Рис. 9-3

Дифракционные кольца.при Неблагоприятные условия видимости (атмосферные искажения) делают оценку юстировки сложной задачей. Отложите настройку до лучших времен или наведите телескоп на более спокойный участок неба, где изображения звезд остаются четкими и не дрожат. наблюдении через правильно

отъюстированный телескоп симметричны, ядро имеет правильную круглую форму

## **ПРИЛОЖЕНИЕ A – ТЕХНИЧЕСКИЕ ХАРАКТЕРИСТИКИ**

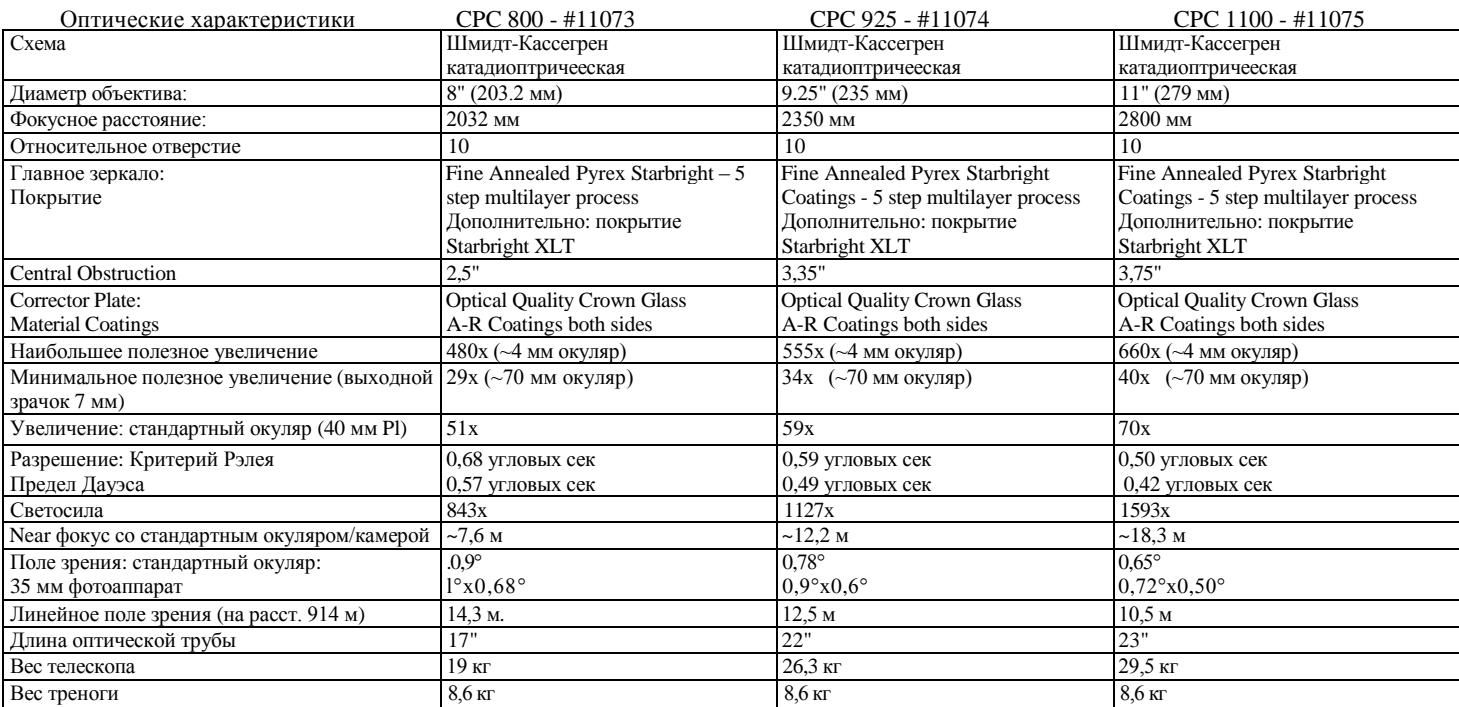

#### Параметры питания

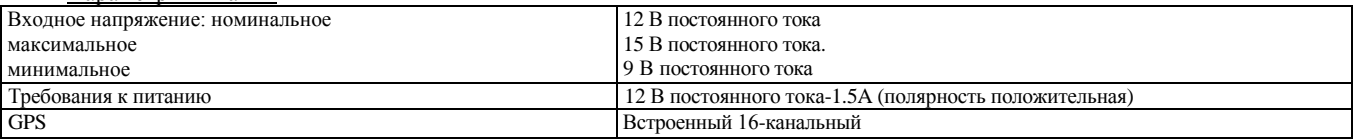

#### Конструктивные характеристики

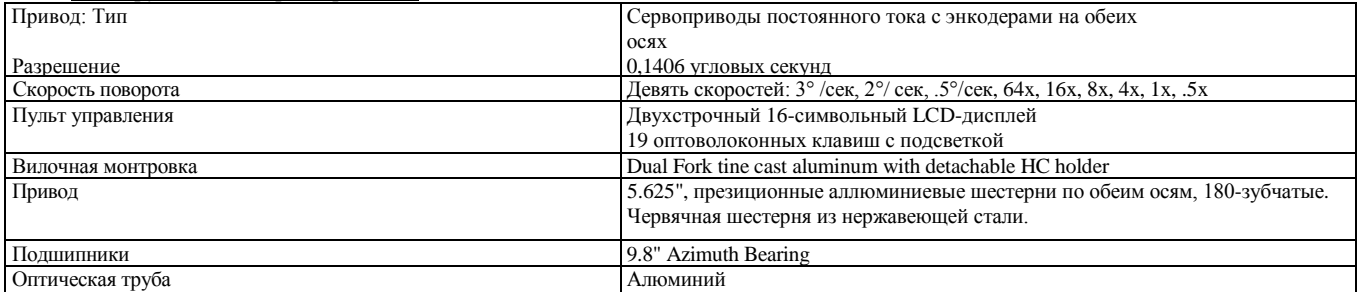

#### Программное обеспечение

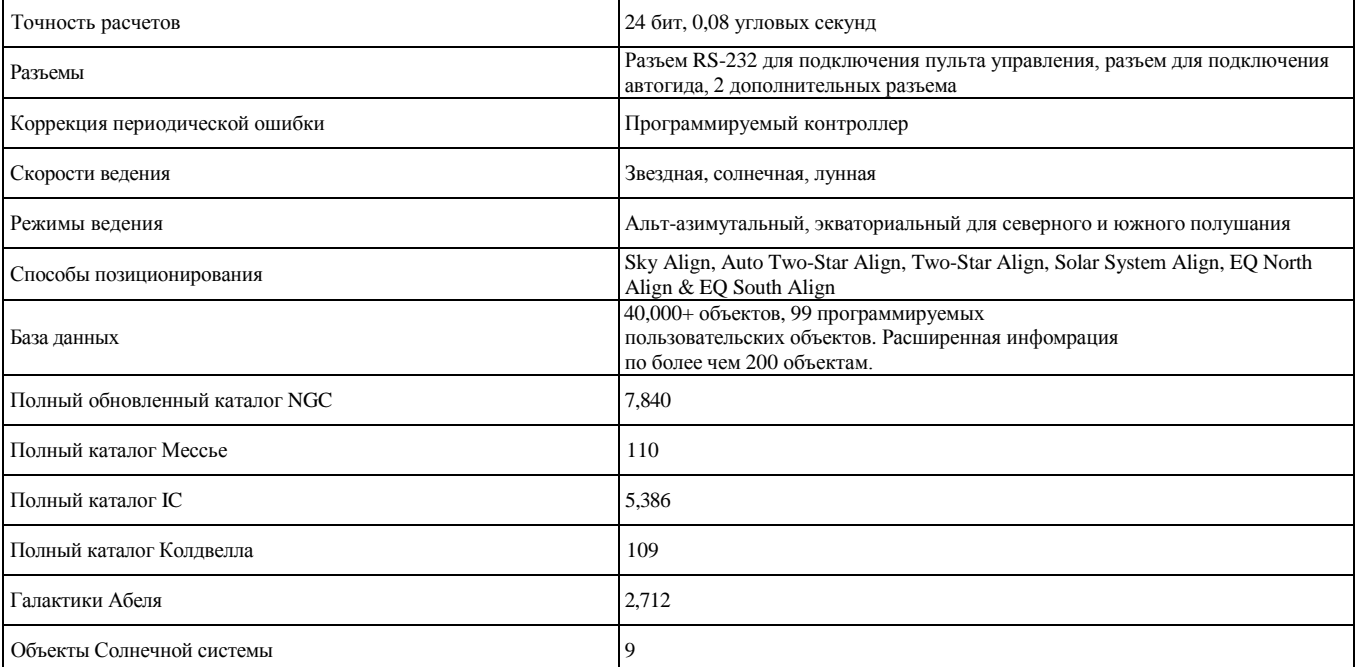

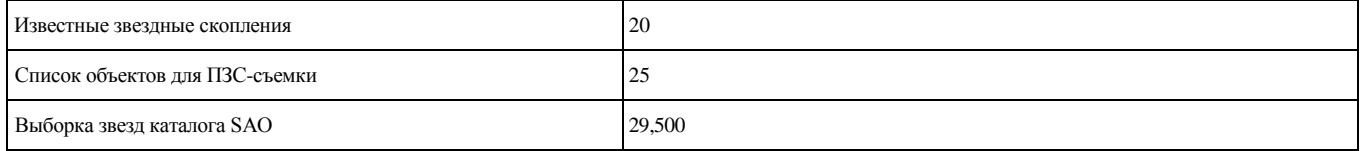

## **Приложение D – разъем RS-232**

С помощью прилагаемого компьютерного обеспечения NexRemote Вы можете управлять телескопом СРС с компьютера, подключив его через разъем RS-232 соответствующим кабелем (#93920). За подробной информацией об использовании программы NexRemote для управления телескопом обратитесь к инструкции, прилагаемой к компакт-диску, и файлам справки к программе. Помимо данной программы, для этой цели могут использоваться и другие популярные астрономические приложения. Подробную информацию об управлении телескопом СРС через разъем RS-232, описание протоколов обмена и кабеля RS-232 можно найти в разделе СРС на сайте компании Celestron, расположенном по адресу: [http://www.celestron.com/cpc.](http://www.celestron.com/cpc)